# **РУКОВОДСТВО ПОЛЬЗОВАТЕЛЯ**

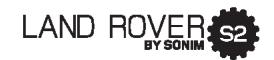

**Русский**

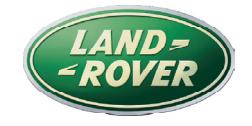

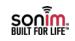

**© Sonim Technologies, Inc., 2012.** 

**© Land Rover 2012.**

**SONIM и логотип Sonim являются товарными знаками Sonim Technologies, Inc. Все другие наименования компаний и продуктов могут быть товарными знаками или зарегистрированными товарными знаками соответствующих владельцев.**

# Утилизация отработавшего электрического и электронного оборудования

Символ, изображающий перечеркнутый<br>контейнер для сбора мусора, означает, что в странах Европейского союза этот продукт и все дополнительные устройства, имеющие такую же маркировку, не могут быть утилизированы вместе несортированными бытовыми отходами, а должны после окончания срока службы утилизироваться особым образом.

# Утилизация аккумуляторов

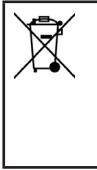

Соблюдайте действующие в вашем регионе нормативные требования по утилизации аккумуляторов. Аккумуляторы запрещается выбрасывать вместе с бытовыми отходами. Для утилизации аккумуляторов используйте специальные контейнеры для сбора отработанных аккумуляторов (если таковые имеются в вашем регионе).

# Наушники

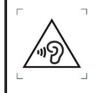

Во избежании повреждения слуха, не используйте наушники на высокой громкости в течении продолжительного времени.

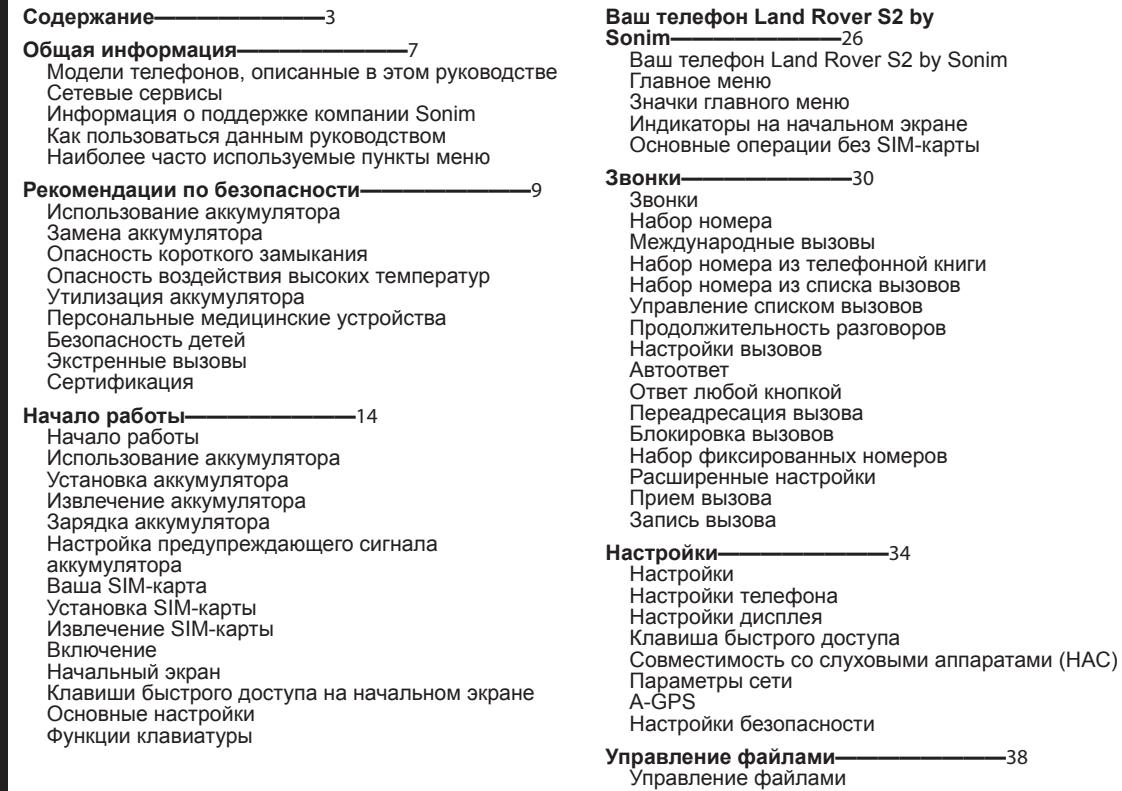

**Содержание**

Содержание

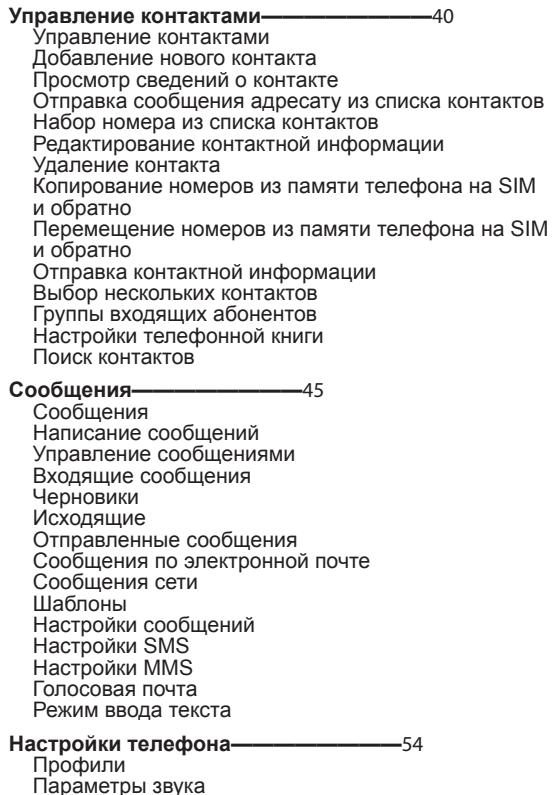

**Инструменты————————** 56 Органайзер Календарь Будильник Калькулятор Пересчет единиц Мировое время Диктофон Воспроизведение аудио Стандартный секундомер Чтение электронных книг TF карта резервного копирования Меню SIM-карты

#### **Приложения————————59**

Java Настройки сетевого профиля Данные GPS Администратор Приложений Java (JAM) Opera Mini Установка Java-приложения через WAP Установка Java-приложения с карты SD City Cruiser

4

# **WAP-браузер————————60**

WAP-браузер

#### **Подключение————————** 61

Подключение **Bluetooth** Получение данных через Bluetooth Учетная запись для передачи данных Функция USB

#### **Камера————————** 64

Камера Опции фотокамеры

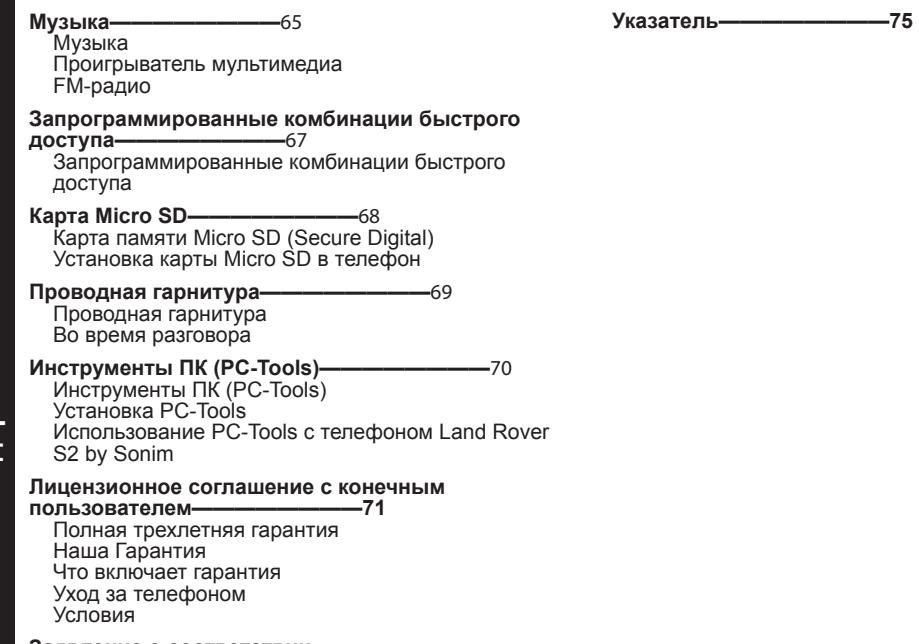

5

#### **Заявление о соответствии**

**стандартам——————— —** 74 Заявление о соответствии стандартам

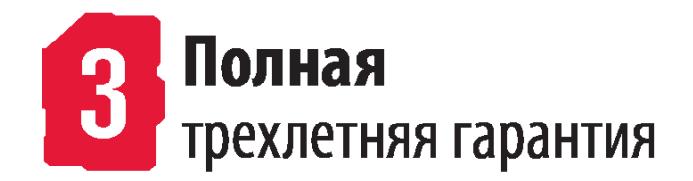

- Для того, чтобы активировать полную гарантию необходимо зарегистрироваться на странице http://www. sonim.ru/Warranty/Activate.aspx в течение 30 дней с момента приобретения.
- Для получения более подробной информации зайдите на www.sonim.ru

Поздравляем с приобретением мобильного телефона Land Rover S2 by Sonim™. Данный аппарат поддерживает стандарты GSM/GPRS/EDGE с возможностью работы в четырех частотных диапазонах мобильной связи. Он снабжен понятным потребительским интерфейсом с множеством функций, что позволяет использовать его максимально эффективно.

# Модели телефонов, описанные в этом руководстве

Настоящее руководство по эксплуатации две модели телефонов Land Rover S2 by Sonim™ и Sonim XP5300-E-LR2

- Land Rover S2 by Sonim™ (GSM 850/900/1800/1900 МГц.)
- Sonim XP5300-E-LR2 (GSM 850/900/1800/1900 МГц.)

#### (UMTS 2100/1700/900)

Наименование модели приведено на заводской наклейке под аккумулятором.

#### Сетевые сервисы

Это дополнительные услуги, которые вы можете получить у оператора сотовой связи. Чтобы использовать эти сервисы, вы должны подписаться на них у оператора сотовой связи и получить от него инструкции по их использованию.

#### Информация о поддержке компании Sonim

Дополнительную информацию о продукции и поддержке см. на веб-сайте www.sonim.ru

# Как пользоваться этим руководством

Чтобы правильно и эффективно пользоваться настоящим руководством, сначала ознакомьтесь с используемыми в нем условными обозначениями и терминологией.

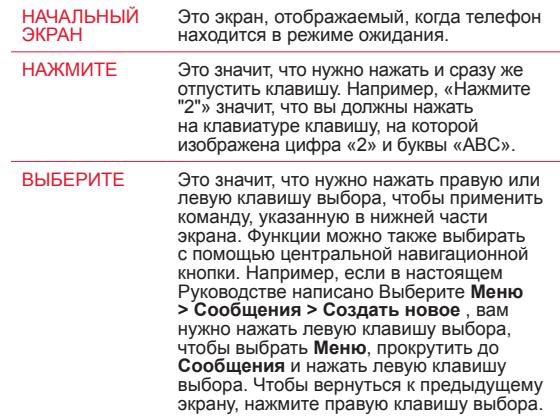

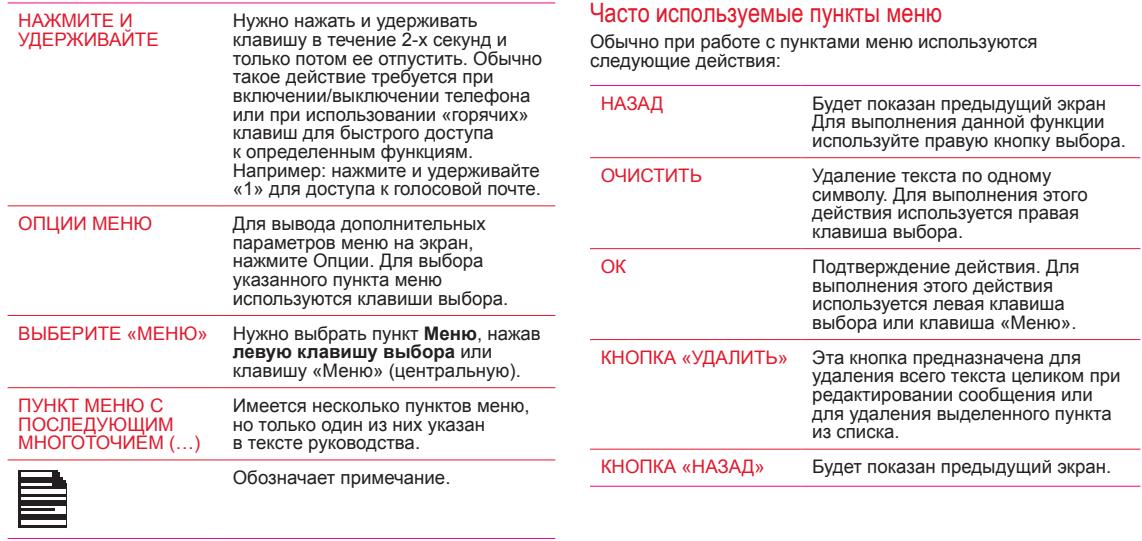

Перед тем, как использовать телефон, внимательно изучите следующие рекомендации по безопасности. Данные рекомендации<br>позволят вам безопасно пользоваться аппаратом, соблюдая при этом, все нормативные и юридические требова сотовыми телефонами

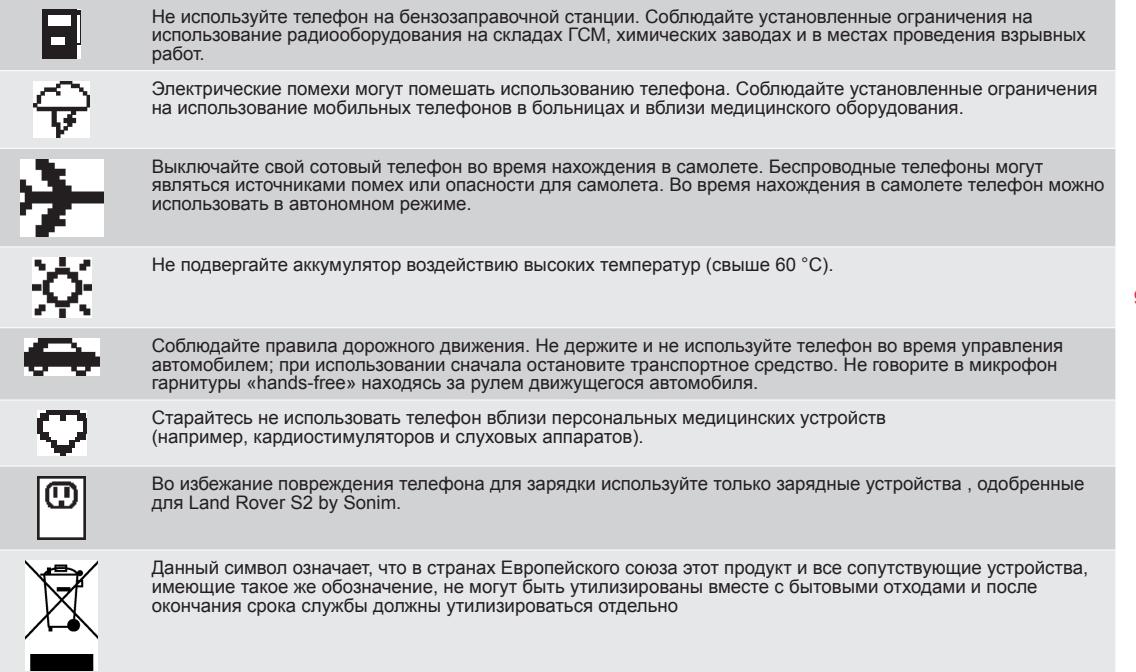

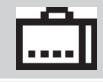

Обслуживание и ремонт телефона должны выполнять только квалифицированные специалисты.

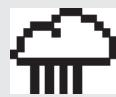

Land Rover S2 by Sonim – водонепроницаемый телефон, и его можно погружать на глубину до 2 метров на 30 минут.

- Убедитесь, что резиновые заглушки разъемов зарядки и подключения аудиоустройств плотно закрыты, чтобы избежать попадания капель воды при погружении телефона под воду.
- Капли воды могут конденсироваться под крышкой дисплея, если телефон погружен в воду со значительным понижением температуры. Это не означает нарушения герметичности. При комнатной температуре эти капли исчезнут.

Телефон Land Rover S2 by Sonim является надежным, пыле- и ударостойким устройством. Однако пылезащищенность и ударопрочность не предполагают чрезмерно сильных воздействий. Для обеспечения бесперебойной работы и долгого срока службы необходимо защищать телефон Land Rover S2 by Sonim от попадания соленой воды и пыли, а также сильных ударов.

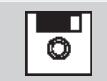

Делайте резервную копию важной информации, хранящейся в телефоне, или записывайте ее.

# Использование аккумулятора

Питание устройства обеспечивает аккумуляторная батарея. Используйте аккумулятор только по его прямому назначению. Запрещается использовать поврежденное зарядное устройство или аккумулятор. Если аккумулятор полностью разряжен, то после начала зарядки может пройти несколько минут, прежде чем появится индикатор зарядки или можно будет делать вызовы. Максимальная емкость нового аккумулятора достигается только после двух-трех полных циклов разрядки и зарядки. Аккумулятор можно разряжать и заряжать много сотен раз, однако постепенно он изнашивается. Когда зарядное устройство не используется, отсоединяйте его от электрической сети и телефона. Нельзя оставлять полностью заряженный аккумелятор подключенным к зарядному устройству. Если полностью заряженный аккумулятор долго не используется, он постепенно разряжается.

# Замена аккумулятора

Когда время работы (в режиме разговора и ожидания) становится заметно короче обычного, следует приобрести новый фирменный аккумулятор Sonim. Если новый аккумулятор используется в первый раз или аккумулятор не использовался в течение долгого времени, для запуска процесса зарядки может потребоваться подсоединить зарядное устройство, затем отсоединить и повторно подсоединить.

#### Опасность короткого замыкания

Не допускайте короткого замыкания аккумулятора. Случайное короткое замыкание может произойти, если металлический предмет (например монета, скрепка или ручка) вызовет непосредственный контакт положительной (+) и отрицательной (-) клемм (металлические полоски на аккумуляторе). Это возможно, например, когда вы носите запасной аккумулятор в кармане или в кошельке. Короткое замыкание клемм может привести к повреждению аккумулятора или замкнувшего предмета.

# Опасность воздействия высоких температур

Старайтесь не оставлять аккумулятор на холоде или жаре (например, в закрытой машине летом или зимой), так как это уменьшает емкость и сокращает срок службы аккумулятора. Для поддержания оптимальной работы старайтесь хранить аккумуллятор при температуре от 15 до 25 °C. Если вставить в телефон нагревшийся или охлажденный аккумулятор, устройство может не работать некоторое время, даже если аккумулятор полностью заряжен. Работа аккумулятора особенно сильно ограничена при температурах существенно ниже точки замерзания.

# Утилизация аккумулятора

Не бросайте аккумуляторы в огонь, так как они могут взорваться. Поврежденные аккумуляторы также могут взорваться. Утилизируйте аккумуляторы согласно требованиям местного законодательства и по возможности сдавайте их на повторную переработку. Не выбрасывайте их вместе с бытовым мусором. Не разбирайте, не открывайте и не разъединяйте ячейки или аккумуляторы. В случае вытекания электролита из аккумулятора не допускайте попадания жидкости на кожу или в глаза. В случае утечки электролита или опасной ситуации при необходимости сразу же обратитесь к врачу.

# Персональные медицинские устройства

Мобильные телефоны могут влиять на работу кардиостимуляторов и других имплантированных устройств. Старайтесь не помещать мобильный телефон над кардиостимулятором (например, в нагрудный карман рубашки). Во время разговора по мобильному телефону прикладывайте его к уху на стороне, противоположной кардиостимулятору. Если между телефоном и кардиостимулятором поддерживается расстояние не менее 15 см, риск возникновения помех минимален. При появлении малейших признаков помех, немедленно выключите мобильный телефон. За более подробной информацией обратитесь к кардиологу. Рекомендации в отношении других медицинских устройств можно получить у врача и у производителя устройства. Когда это необходимо, выполняйте инструкции по выключению устройства или отключению РЧ-передатчика, особенно в больницах или самолетах. Оборудование, используемое в этих местах, может быть чувствительным к излучаемым устройством радиоволнам,

которые могут отрицательно влиять на его работу. Кроме того, соблюдайте ограничения на использование мобильных телефонов, действующие на бензозаправочных станциях и других объектах, где имеется воспламеняемая атмосфера или взрывоопасные устройства, приводимые в действие электричеством.

# Безопасность детей

Не разрешайте детям играть с мобильным телефоном или его аксессуарами. Храните телефон и аксессуары вне досягаемости детей. Дети могут случайно поранить себя или окружающих, повредить мобильный телефон или аксессуары. Мобильный телефон и аксессуары могут содержать мелкие детали, которые могут попасть в дыхательные пути и создать опасность удушья.

#### Экстренные вызовы

Мобильные телефоны функционируют посредством высокочастотных радиосигналов, которые не могут гарантировать связь при любых обстоятельстах. Поэтому в экстренных случаях (например, при вызове скорой помощи) не следует полагаться исключительно на мобильный телефон как единственное средство связи. Экстренные вызовы могут быть возможны не во всех местах, не во всех сотовых сетях или быть невозможны во время использования определенных сетевых сервисов и/или функций мобильного телефона. Получите более подробную информацию у оператора мобильной связи.

# Сертификация

#### **Телефон Land Rover S2 by Sonim сертифицирован на соответствие правительственным требованиям к источникам радиоизлучения.**

При осуществлении связи посредством мобильной сети, телефон излучает радиочастотную энергию слабой интенсивности. Удельный коэффициент поглощения (SAR) – это уровень радиочастотной энергии, поглощаемой телом человка при использовании телефона. Он измеряется в ваттах на килограмм (Вт/кг).

Правительства стран по всему миру одобрили комплексные международные рекомендации по безопасности, разработанные научными организациями, в частности Международным комитетом по защите от неионизирующего излучения (ICNIRP) и Институтом инженеров по электротехнике и электронике (IEEE). Эти рекомендации устанавливают допустимые уровни излучения радиочастотной энергии для населения.

Тесты для определения коэффициента SAR проводятся с использованием стандартизированных методов с учетом, что телефон осуществляет передачу на максимальном уровне мощности во всех используемых частотных диапазонах.

**Данные о коэффициенте SAR для жителей стран принявших соглажение о предельно допустимых величинах излучения, рекомендованных Международным комитетом по защите от неионизирующего излучения (ICNIRP). Например, для Европейского союза, Японии, Бразилии и Новой Зеландии.**

Предельное значение, рекомендованное ICNIRP, составляет 2 Вт/кг с усреднением по 10 г тканей тела.

Самое высокое значение удельного коэффициента поглощения (SAR) телефона Land Rover S2 by Sonim при испытаниях, проведенных компанием Sonim:

- Около уха 0,768 Вт/кг (10 г).
- При ношении на теле 0,974 Вт/кг (10 г), при условии, что телефон используется с неметаллическими аксессуарами, а телефонная трубка находится на расстоянии не менее 1,5 см от тела, или используется с аксессуарами Sonim, предназначенными для данной модели телефона для ношения на теле.

#### **Данные о коэффициенте SAR для жителей США и Канады**.

В США и Канаде предельное значение коэффициента SAR для мобильных телефонов, используемых населением, составляет 1,6 Вт/кг с усреднением по 1 г тканей тела. Этот стандарт предусматривает запас по безопасности, обеспечивающий дополнительную защиту с учетом возможного разброса измерений.

Перед тем, как модель мобильного телефона получит разрешение на продажу в США, она должна пройти проверку и сертификацию Федеральной комиссии по связи США (FCC) для получения подтверждения, что она не превышает предельного значения, установленного государственными нормативами. Тесты выполняются для положений и мест ношения (т.е. около уха и на теле) согласно требованиям комиссиии FCC для каждой модели. Комиссия FCC выдала разрешение (Equipment Authorization) для телефона Land Rover S2 by Sonim, определив все измеренные значения коэффициента SAR как соответствующие рекомендуемым FCC величинам воздействия радиочастотного излучения. Несмотря на то, что значения коэффициента SAR для различных аппаратов могут отличаться, все мобильные телефоны, получившие разрешение комиссии FCC, соответствуют государственным нормативам по допустимому радиочастотному излучению.

Во время выполненных компанией Sonim тестов было показано следующее максимальное значение коэффициента SAR для телефона Land Rover S2 by Sonim:

- Около уха 0,782 Вт/кг (1 г).
- При ношении на теле 1,350 Вт/кг (1 г) при разговоре и 0,555 Вт/кг (1 г) при обмене данными.

При ношении на теле данная модель телефона соответствует требованиям Федеральной комиссии по связи США (FCC) по допустимому воздействию радиочастотного излучения при условии, что телефон используется с неметаллическими аксессуарами, а телефонная трубка находится на расстоянии не менее 1,5 см от тела, или используется с аксессуарами Sonim, предназначенными для данной модели телефона для ношения на теле. Использование других аксессуаров не обеспечивает соблюдение требований комиссии FCC по допустимому воздействию радиочастотного излучения.

# Начало работы

В этом разделе приведена информация об использовании телефона Land Rover S2 by Sonim.

В комплект поставки телефона Land Rover S2 by Sonim входят следующие компоненты:

- Компакт-диск с руководством пользователя
- Гарантийный талон
- Проводная гарнитура
- Краткое руководство пользователя
- Отвертка
- Кабель USB
- Зарядное устройство
- Клипса для крепления к поясу

#### Использование аккумулятора

- Используйте только сертифицированную аккумуляторную батарею для Land Rover S2 by Sonim
- Использование другого аккумулятора может привести к аннулированию гарантии и вызвать повреждение телефона.
	- Рекомендуется защищать аккумулятор от воздействия чрезмерно высоких и низких температур и влаги.
- Храните аккумулятор в недоступном для детей месте.

# Установка аккумулятора

#### **1 Выверните винты крепления крышки**

Чтобы открыть крышку отсека аккумулятора, выверните два винта крепления (вращать против часовой стрелки, как показано на рисунке). Иногда крышка аккумуляторного отсека прилегает слишком плотно и для ее открытия потребуется небольшое дополнительное усилие. Для выкручивания винтов можно использовать прилагаемую отвертку.

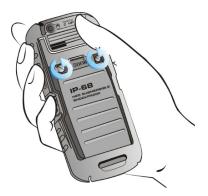

# **2 Поднимите крышку**

Поднимите заднюю крышку так, чтобы открылся доступ к гнезду для установки аккумулятора.

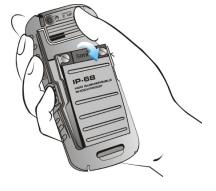

# **3 Вставьте аккумулятор**

Вставьте аккумулятор и прижмите его так, чтобы три металлических контакта совместились с контактами в отсеке аккумулятора.

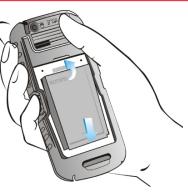

# **4 Закройте крышку**

Закройте крышку аккумуляторного отсека. Заверните винты крепления (по часовой стрелке). Не перетягивайте винты.

# Извлечение аккумулятора

Выполните пункт 1 и 2 раздела «Установка аккумулятора» на стр. 14.

Чтобы вынуть аккумулятор, откройте крышку на задней панели телефона и приподнимите верхний конец аккумулятора из гнезда.

Теперь можно вынуть аккумулятор.

Чтобы закрыть крышку, выполните пункт 4 раздела «Установка аккумулятора» на стр. 14.

# Зарядка аккумулятора

Прилагаемый к телефону аккумулятор заряжен не полностью. Перед первым использованием мобильного телефона рекомендуется заряжать его в течение 5 часов.

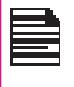

Телефон с полностью заряженной аккумуляторной батареей может оставаться в режиме ожидания до 1500 часов. Если она полностью разряжена, то при подключении зарядного устройства может потребоваться несколько минут, прежде чем на дисплее появится индикатор зарядки.

# **1 Подключите зарядное устройство**

Вставьте вилку зарядного устройства в электрическую розетку.

# **2 Подсоедините зарядное устройство к телефону**

Гнездо для зарядки телефона находится с левой стороны. Откройте резиновую заглушку с изображением USB и вставьте штекер зарядного устройства в разъем.

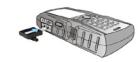

# **3 Индикатор зарядки**

Если зарядка производится при выключенном телефоне, отображается только значок аккумулятора (как показано на рисунке справа).

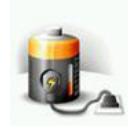

ίΠ,

# **4 Значок зарядки**

Если зарядка производится при включенном телефоне, полоски на значке уровня зарядки аккумулятора (отображается на начальном экране) перемещаются, указывая, что идет процесс зарядки.

После полной зарядки полоски на значке перестают перемещаться, теперь можно отсоединить зарядное устройство от телефона.

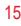

# Начало работы **Начало работы**

**ВНИМАНИЕ!** Если аккумуляторная батарея была заменена на аккумулятор несоответствующего типа, при зарядке существует опасность взрыва.

# Настройка предупреждающего сигнала аккумулятора

Если включен предупреждающий сигнал аккумулятора, то каждый раз при низком заряде аккумулятора будет раздаваться звуковой сигнал. Для настройки сигнала предупреждения о разрядке аккумулятора, выберите **Меню > Профили > Общий > Настроить > Доп. сигналы > С предупреждением**. Выберите активацию сигнала с предупреждением. предупреждения.

# Ваша SIM-карта

Приобретите SIM-карту у оператора мобильной связи. SIM‑карта связывет сетевые сервисы (например, телефонный номер, сервисы обмена данных и т.п.) с вашим телефоном.

# Установка SIM-карты

# **1 Выключите телефон**

Убедитесь, что телефон выключен.

# **2 Поднимите крышку**

Поднимите крышку отсека аккумулятора и выньте аккумулятор. Инструкции см. в разделе «Установка аккумулятора» на стр. 14.

# **3 Вставьте SIM-карту**

Вставьте SIM-карту в предназначенное для нее гнездо под аккумулятором нажимая по направлению вверх.

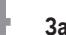

#### **4 Закрепите крышку**

Установите на место аккумулятор и крышку. Заверните винты крепления крышки (в направлении по часовой стрелке), чтобы закрепить ее.

# Извлечение SIM-карты

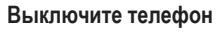

Убедитесь, что телефон выключен.

# **2 Поднимите крышку**

Поднимите крышку отсека аккумулятора и выньте аккумулятор. Инструкции см. в разделе «Установка аккумулятора» на стр. 14.

# **3 Выньте SIM-карту**

Выньте SIM-карту из гнезда, вытолкнув ее вниз.

# **4 Закрепите крышку**

Установите на место аккумулятор и крышку.

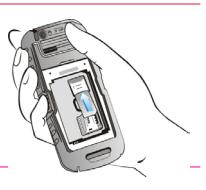

# **Детали телефона Land Rover S2 by Sonim**

Клавиатура Land Rover S2 by Sonim состоит из 11 функциональных кнопок и 12 буквенно-цифровых кнопок. На левой стороне телефона имеется одна клавиша, а на правой стороне – три клавиши.

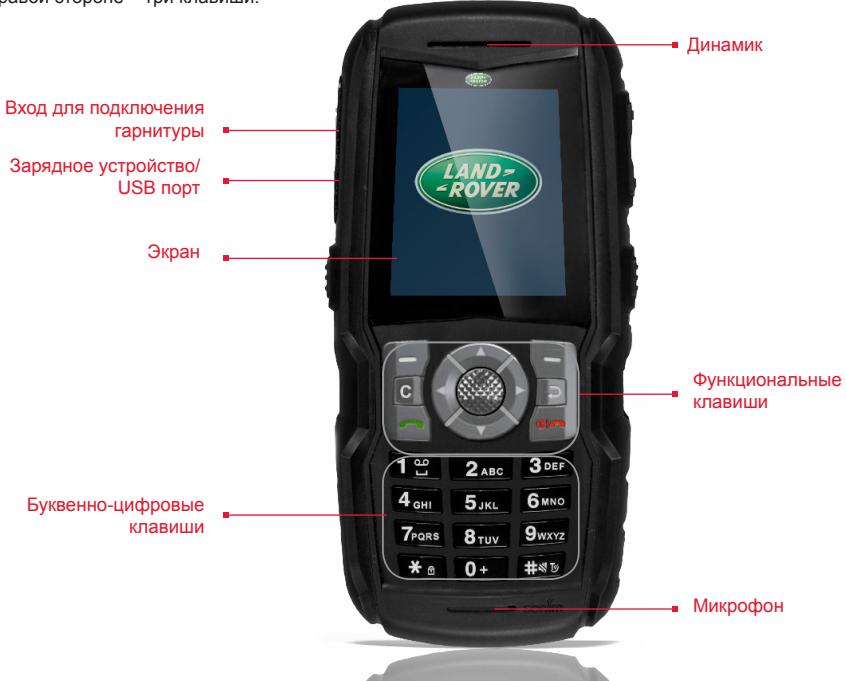

# **Детали телефона Land Rover S2 by Sonim**

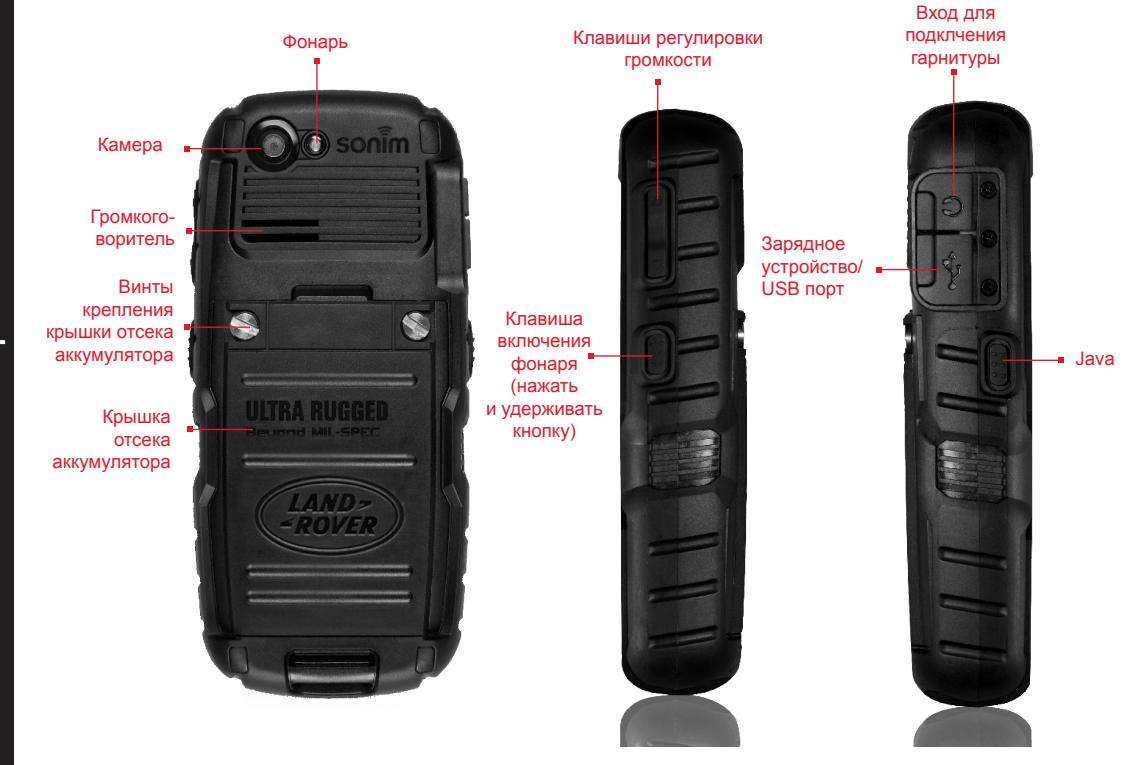

# **Клавиатура телефона Land Rover S2 by Sonim**

На следующей схеме указаны кнопки клавиатуры телефона.

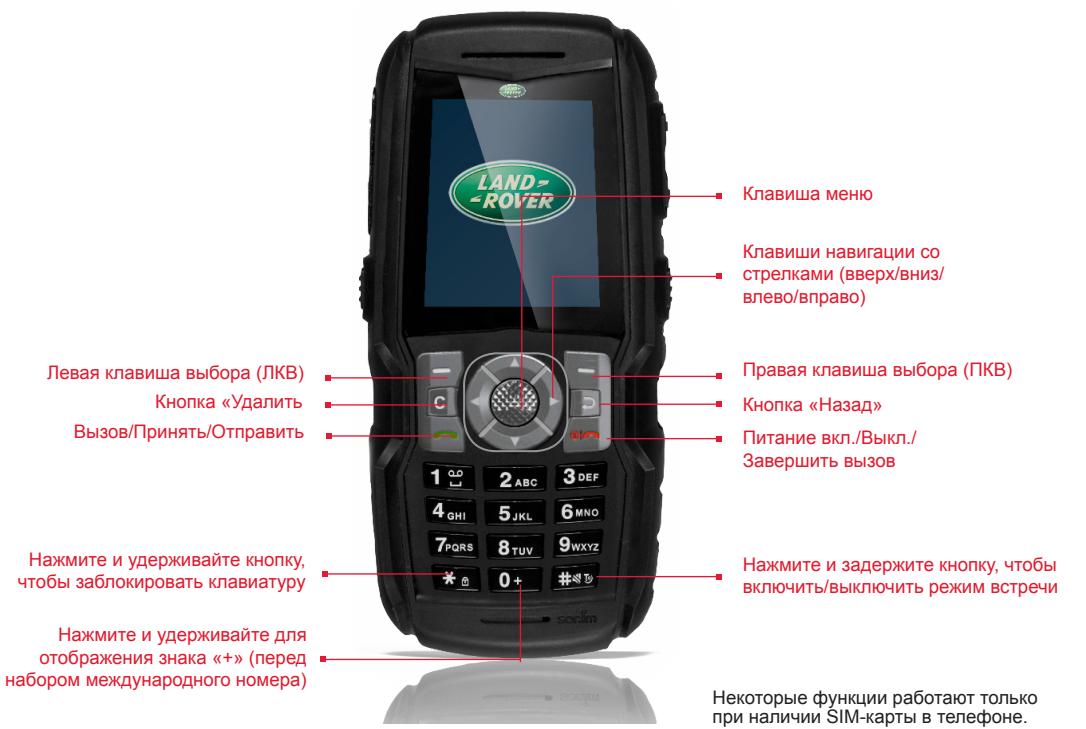

# Включение

При включении телефон выполняет регистацию в сети. После успешного выполнения регистрации на дисплее отображается наименование оператора мобильной связи.

# Начальный экран

Когда телефон находится в режиме ожидания, на экране отображается определенная информация: например, наименование оператора мобильной связи, дата и время, состояние заряда аккумулятора, соединение GPRS. Могут также отображаться и другие индикаторы (если соответсвующая функция включена) – например, звуковой сигнал, переадресация вызова и т.п.

2

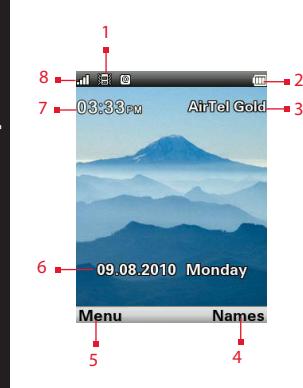

- $1.3H$ AUKIA HA ДИСПЛЕЕ
- 2. ИНДИКАТОР ЗАРЯДА АККУМУЛЯТОРА
- 3. ОПЕРАТОР МОБИЛЬНОЙ СВЯЗИ
- 4. КОМАНДА ПРАВОЙ КЛАВИШИ ВЫБОРА
- 5. КОМАНДА ЛЕВОЙ КЛАВИШИ ВЫБОРА
- 6. ДАТА И ДЕНЬ НЕДЕЛИ
- 7. ВРЕМЯ
- 8. ИНДИКАТОР УРОВНЯ СИГНАЛА

# Клавиши быстрого доступа на начальном экране

Находясь на начальном экране, можно напрямую получить доступ к следующим функциям.

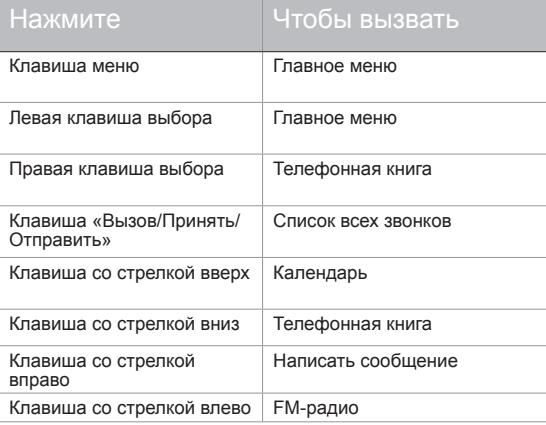

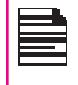

Четыре функции, вызываемые с помощью клавиш со стрелками, установлены по умолчанию, но их можно изменить. Выберите **Меню > Настройки > Телефон > Клавиши быстрого доступа**. Выберите соответствующую кнопку со стрелкой и выберите **Редактирование**.

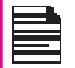

Вы не можете использовать кнопки со стрелками, когда на начальном экране выведено сообщение, например: **1 Пропущенный вызов**..

# Базовые настройки

#### **Настройки безопасности**

Для предотвращения несанкционированного использования телефона можно установить ПИН-код, который может отличаться в зависимости от оператора.

- 1. Выберите **Меню > Настройки > Безопасность > Блок. SIM > Вкл**. Введите ПИН-код. Выберите **OK**. После выполнения этой операции при каждом включении телефона будет отображаться запрос на ввод ПИН-кода. В случае ввода неверного ПИН-кода доступ к телефону будет невозможен.
- 2. Для того, чтобы поменять PIN–код, выберите **Меню > Настройки > Безопасность > Изменить PIN**. Вы можете поменять коды PIN и PIN2. Для получения дополнительных сведений обратитесь к оператору мобильной связи.

#### **Режим блокировки телефона**

Если включен режим блокировки телефона, его можно разблокировать только путем ввода пароля.

Для того, чтобы установить пароль блокирования телефона, выберите **Меню > Настройки > Безопасность > Заблок. тел.**. Будет задана кнопка для блокирования телефона. Для

блокирования телефона нажмите на эту кнопку. Для того,чтобы разблокировать телефон, введите пароль.

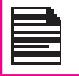

Пароль блокирования телефона по умолчанию – **1234**.

Если блокирование телефона активировано, то каждый раз при включении телефона вам будет необходимо ввести пароль.

#### **Автоматическая блокировка клавиатуры**

Для блокировки клавиатуры, выберите **Меню > Настройки > Телефон > Авто блок. клавиатуры**. Вы можете выключить эту функцию, выбрав Нет или активировать ее, настроив время задержки.

Чтобы заблокировать клавиатуру, вы также можете нажать и удерживать кнопку '\*'.

Чтобы разблокировать клавиатуру, нажмите «левую кнопку выбора **(ЛКВ)**» и после нее кнопку '\*'.

#### **Дата и время**

Для того, чтобы настроить время и дату, выберите **Меню > Настройки > Телефон > Время и дата > Время и дата**.

#### **Тихий режим**

В тихом режиме звуковые сигналы для вызовов, органайзера, SMS-сообщений и индикатора заряда аккумулятора отключены.Выберите **Меню > Профили > Без звука**.

# Функции клавиатуры

В следующей таблице перечислены различные клавиши и соответствующие им функции:

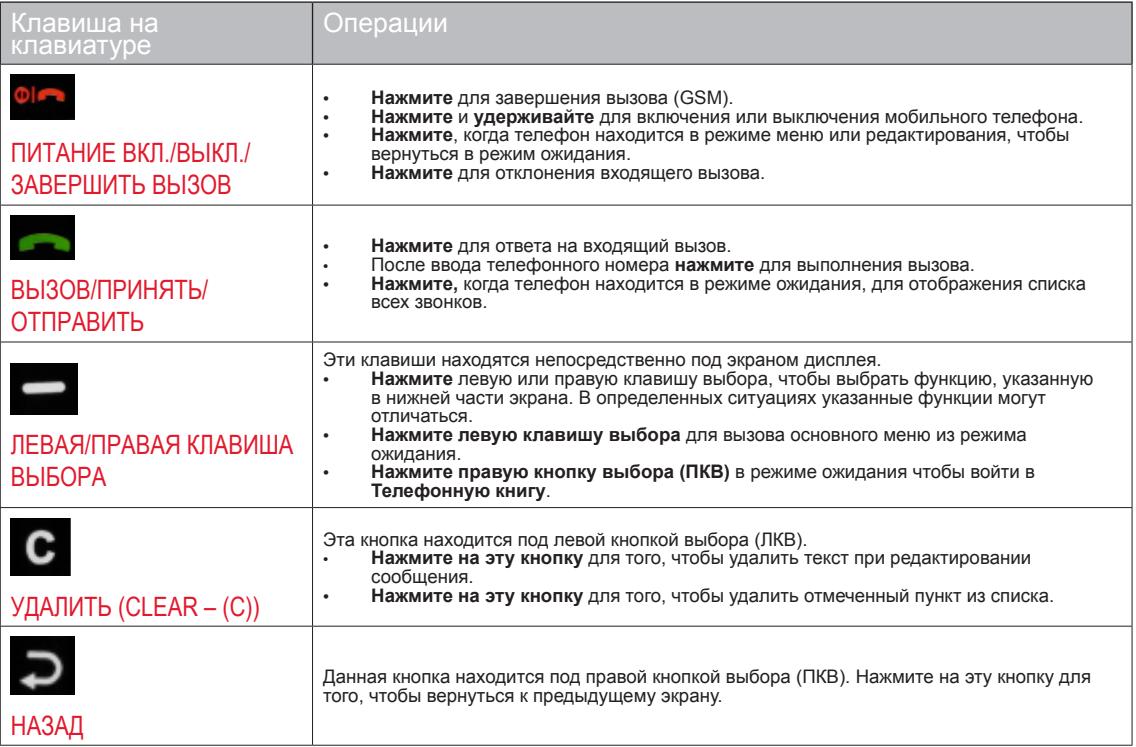

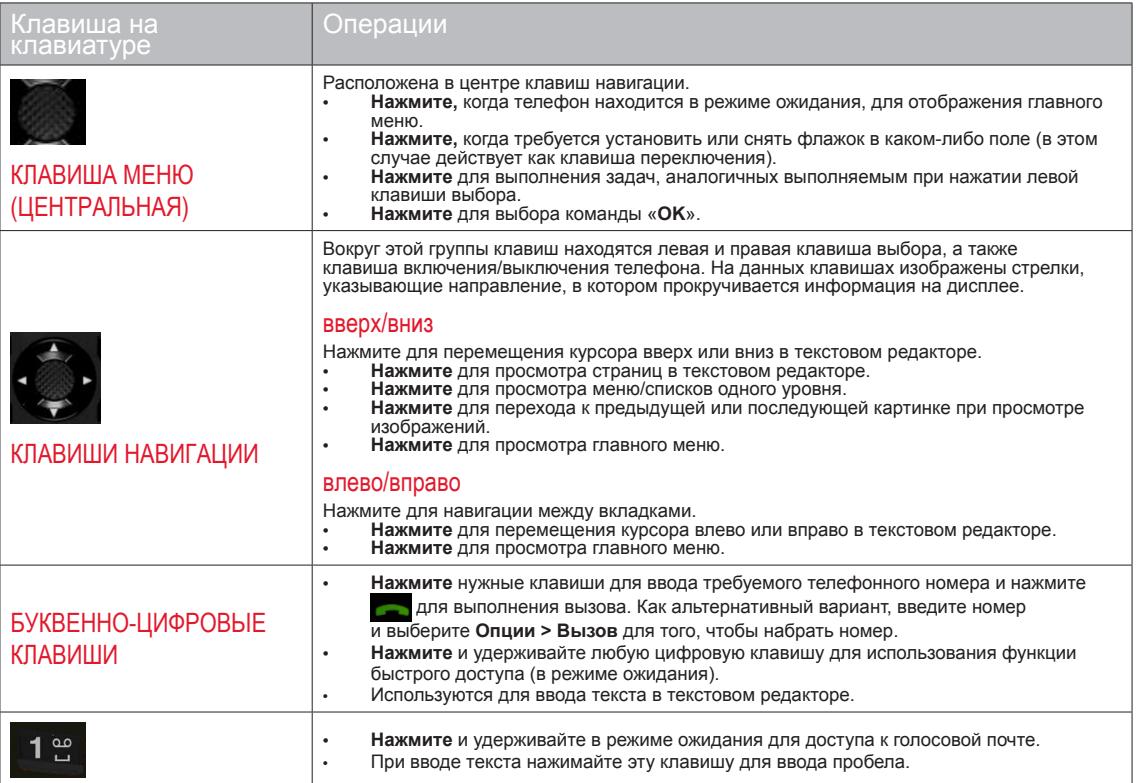

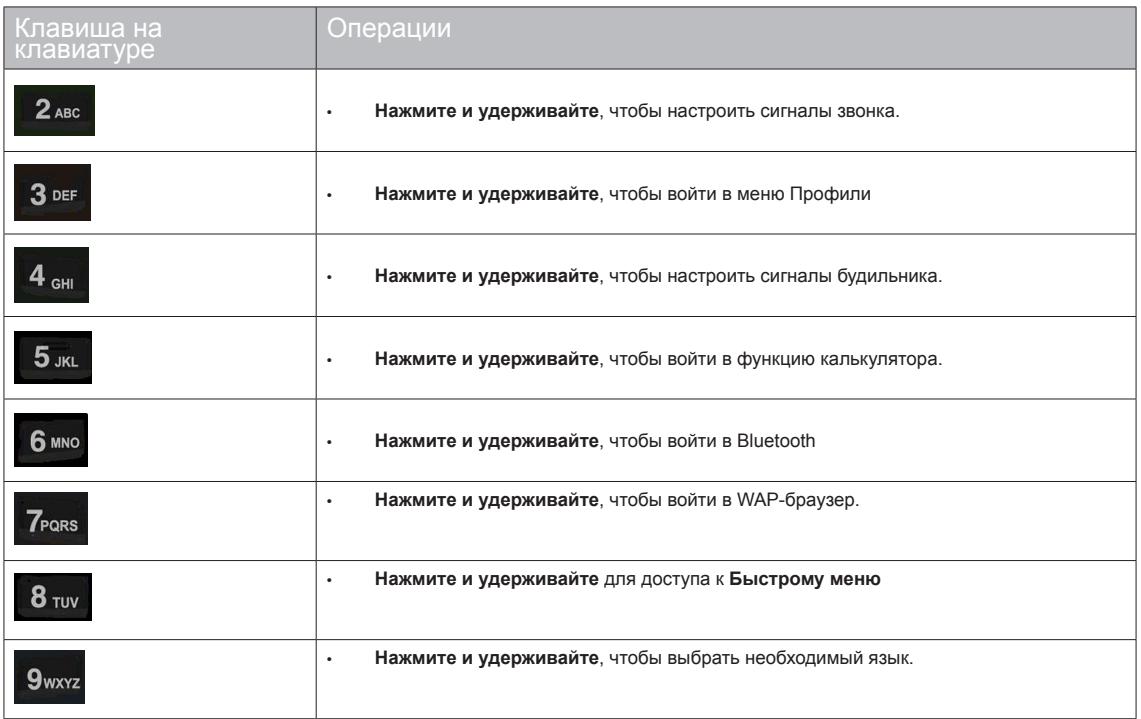

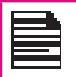

Вышеуказанные функции цифровых кнопок (от 2 до 9) можно заменить только на функцию быстрого вызова.

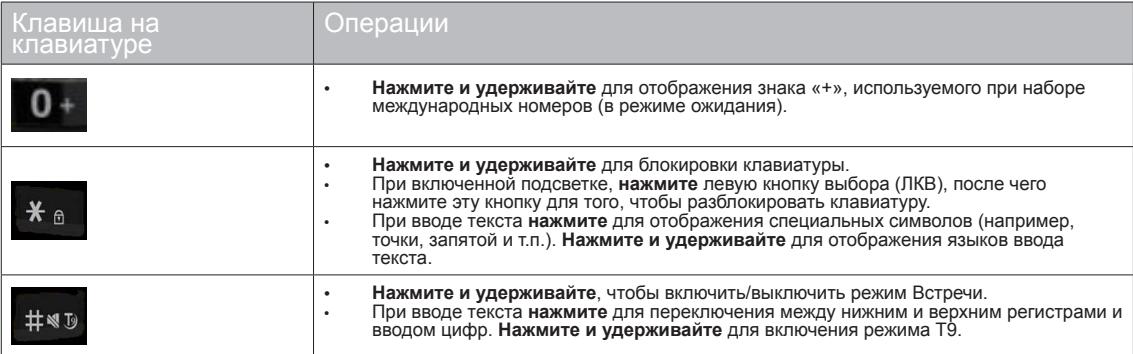

# Ваш телефон Land Rover S2 by Sonim

Эта модель представляет собой телефон, выполненный в виде моноблока с одним ЖК-дисплеем. Графическое разрешение дисплея - 220 (ш) на 340 (в) пикселей. Использованная технология TFT позволяет воспроизводить 64000 цветов.

#### Главное меню

Для доступа к меню телефона нажмите клавишу **Меню**. Появляется главное меню, которое состоит из следующих 12 пунктов.

#### Значки главного меню

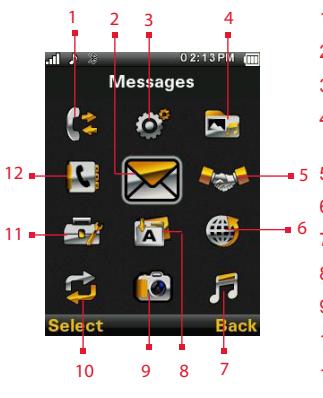

- 1. ВЫЗОВЫ
- 2. СООБЩЕНИЯ
- 3. НАСТРОЙКИ
- 4. ФАЙЛ-МЕНЕДЖЕР
	- 5. ПРОФИЛИ
- 6. БРАУЗЕР
- 7. МУЛЬТИМЕДИА
- 8. ПРИЛОЖЕНИЯ
- 9. КАМЕРА
- 10. ПОДКЛЮЧЕНИЯ
- 11. ОРГАНАЙЗЕР
- 12. ТЕЛЕФОННАЯ КНИГА

#### Индикаторы на начальном экране

Индикаторы на начальном экране отображаются, когда телефон находится в режиме ожидания. Одни значки обозначают статус некоторых функций (например, индикатор заряда батареи, индикатор состояния сети, дата, время и т. п.). Другие значки отображаются, только когда активирован конкретный сервис.

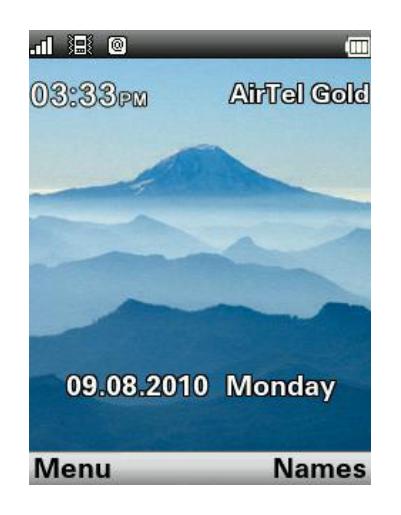

В следующей таблице описаны индикаторы, появляющиеся<br>в верхней части основного экрана телефона Land Rover S2<br>by Sonim. Эти значки могут отличаться в зависимости от<br>выбранной темы.

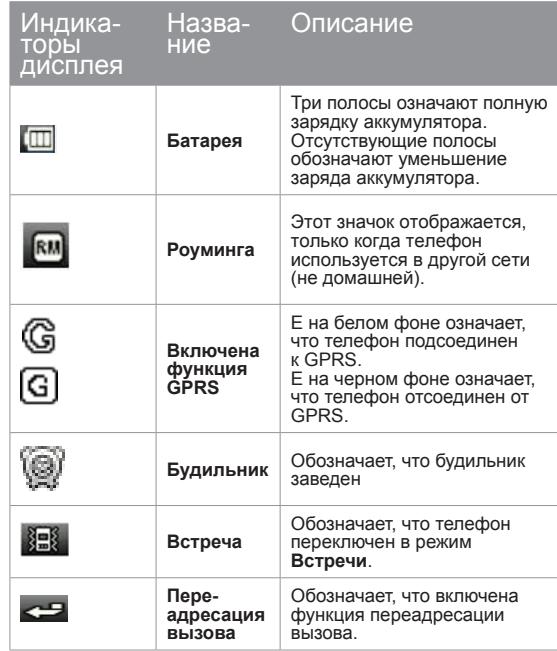

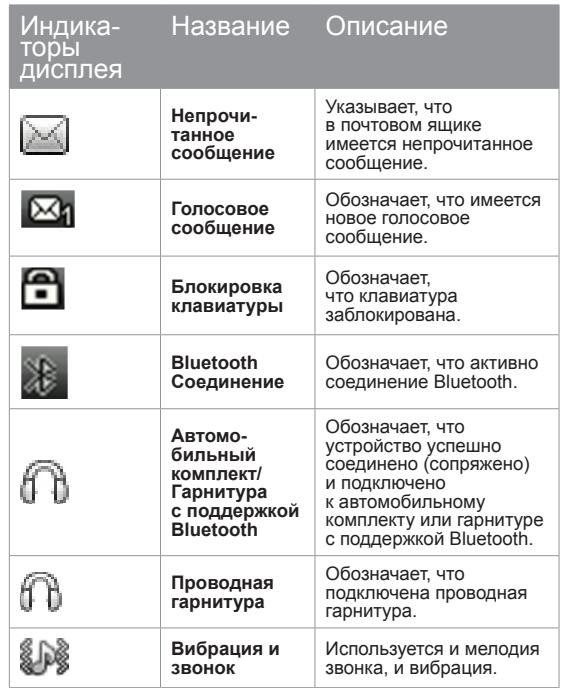

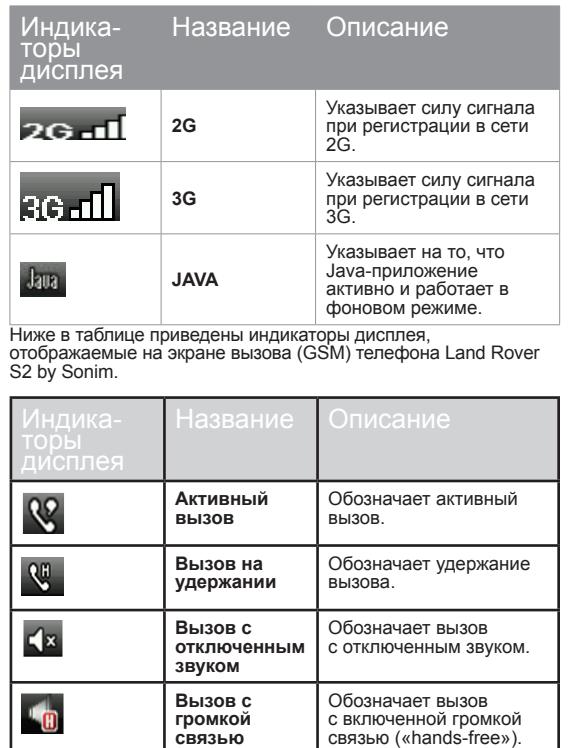

В таблице ниже приведены индикаторы дисплея, отобра жаемые на начальном экране телефона Land Rover S2 by

**связью**

Sonim.

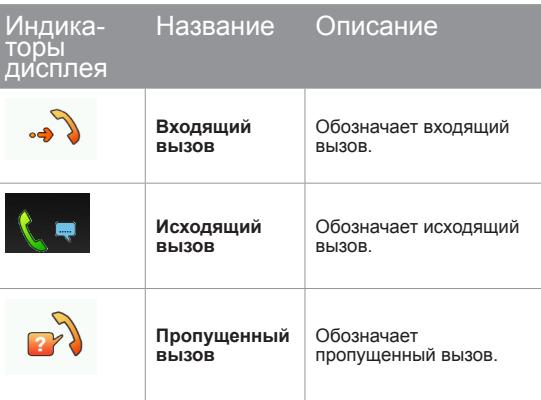

# Основные операции без SIM-карты

#### **Доступные меню**

Следующие меню телефона доступны без установленной SIM-карты:

- Настройки
	- Телефона
	- AGPS
	- Безопасности
- Файл-менеджер
- Профили
- Органайзер
- Приложения
- Подключения
- Календарь
- Музыка

Baш телефон Land Rover S2 by Sonim **Ваш телефон Land Rover S2 by Sonim**

# Звонки

В этом разделе приведена информация об управлении вызовами.

# Набор номера

.

1. С помощью цифровых клавиш введите номер и нажмите

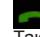

2. Также вы можете ввести необходимый номер телефона и выбрать **Опции > Вызов**.

# Международные вызовы

**Нажмите** и удерживайте цифровую клавишу «0», пока не отобразится знак **+**.Введите код страны, код города/области (без 0 перед ним) и телефонный номер, после чего нажмите кнопку или выберите **Параметр > Вызов**.

# Набор номера из телефонной книги

Вы можете набрать номер непосредственно из телефонной книги.

#### **Выбор телефонного номера**

- 1. Выберите **Тел. кн.** на начальном экране. Прокрутите до необходимого телефонного номера.
- 2. Нажмите чтобы набрать номер ИЛИ выберите **Опции > Вызов** ИЛИ нажмите кнопку быстрого набора. Нажмите или выберите **Завершение** для завершения вызова.

# Набор номера из Истории Вызовов

Журнал вызовов состоит из отдельных списков **Все Вызовы, Пропущенные Вызовы, Исходящие Вызовы** и **Входящие Вызовы**.

- 1. Для того, чтобы войти в журнал вызовов нажмите **полямителя.**<br>ИЛИ выберите **Меню > Вызовы > Список вызовов** > Все вызовы. На экране появится вся доступная история<br>**ВЫЗОВОВ**
- 2. Выберите список, прокрутите его до нужного номера и нажмите для набора этого номера.

# Управление списком звонков

У контактов в списке вызовов следующие опции:

- **Просмотр**: Вы можете просмотреть подробную информацию о контакте: тип вызова, имя, номер, время вызова, продолжительность разговора и сколько раз был осуществлен вызов.
- **Вызов**: Вы можете позвонить выбранному абоненту.
- **Отправить SMS**: Отправка на этот номер SMSсообщения. Наберите текст SMS-сообщения и выберите **Опции** для просмотра опций SMS-сообщений и отправьте сообщение.
- **Отправить MMS**: Можете послать MMS на данный номер. Введите MMS и выберите **Опции**, чтобы просмотреть параметры MMS и отправить его.
- **Сохр. в Тел. книге:** Сохранение номера в списке контактов (если он там еще не значится).
- **Изменить перед вызовом**: Изменение номера перед набором.
- **Удалить:** Вы можете удалить номер из списка вызовов.
- **Удалить все:** Вы можете удалить все номера из списка<br>вызовов

# Продолжительность разговоров

- Для того, чтобы просмотреть общую продолжительность последнего разговора выберите **Меню > Вызовы > Список вызовов > Длительность вызовов > Последний вызов**.
- Для того, чтобы просмотреть общую продолжительность исходящих разговоров, выберите **Меню > Вызовы > Список вызовов > Длительность вызовов > Исходящие**.
- Для того, чтобы просмотреть общую продолжительность входящих разговоров, выберите **Меню > Вызовы > Список вызовов > Длительность вызовов > Входящие**.
- Для того, чтобы сбросить все счетчики вызовов, выберите **Меню > Вызовы > Список вызовов > Длительность вызовов > Сбросить все**.

# Настройки вызовов

# Автоответ

**Звонки**

Когда функция автоответа включена, входящие вызовы будут обрабатываться автоматически. Выберите **Меню > Вызовы > Настройки вызовов > Автоответ > Вкл**.

# Ответ любой кнопкой

Когда эта функция включена, для ответа на вызов можно нажать любую клавишу, кроме .

Для того, чтобы активировать данную функцию, выберите **Меню > Вызовы > Настройки вызовов > Любая кнопка > Вкл**.

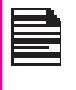

Длительное нажатие (нажать и удерживать)

клавиши «Питание вкл./выкл.» **Виж** во время вызова GSM приведет только к завершению вызова, а не к выключению телефона.

#### **Ожидание вызова**

Если функция ожидания вызова включена, то в случае полу-

чения входящего вызова во время разговора отобразится сообщение **Ожид. звонок** с указанием номера звонящего абонента.

- 1. Для того, чтобы активировать данную функцию, выберите **Меню > Вызовы > Настройки вызовов > Ожидание вызова > Активировать**.
- 2. Для того, чтобы отключить данную функцию, выберите **Меню > Вызовы > Настройки вызовов > Ожидание вызова > Выключить**. В этом случае при приеме входящего вызова во время разговора уведомление отображаться не будет. Вызывающий абонент получит сигнал занятой линии.
- 3. Для того, чтобы подтвердить статус ожидания вызова, выберите **Меню > Вызовы > Настройки вызовов > Ожидание вызова > Статус**.

#### **Определитель номера**

Можно настроить телефон таким образом, чтобы ваш номер определялся или скрывался на экране телефона абонента, которому вы звоните.

Для того, чтобы ваш номер показывается на определителе абонента на другом конце линии, выберите **Меню > Вызовы > Настройки вызовов > Определитель номера > Показывать**.

Для того, чтобы «спрятать» ваш номер от абонента на другом конце линии, выберите **Меню > Вызовы > Настройки вызовов > Определитель номера > Скрывать**.

Выберите **Меню > Вызовы > Настройки вызовов > Определитель номера > Установка сети**, чтобы оператор мог определить настройки определителя номера.

# Переадресация вызова

Можно переадресовывать входящие вызовы на номер, занесенный в список контактов, или на другой номер, при условии что оператор мобильной связи оказывает эту услугу. Для доступа к настройкам переадресации вызовов выберите **Меню > Звонки > Настройки вызова > Переадресация вызовов**. Имеются следующие опции переадресации:

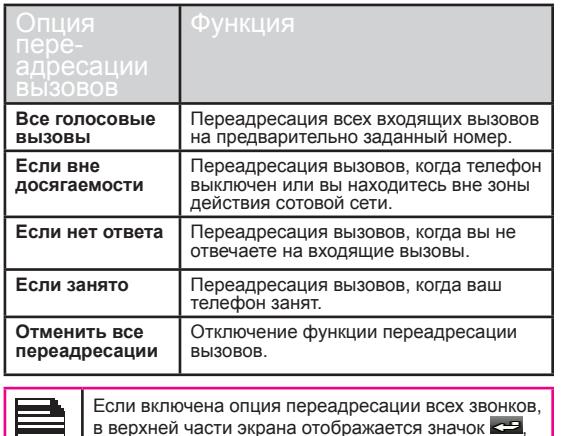

Блокировка вызовов

Вы можете настроить функцию **Запрет вызовов** на все исходящие вызовы, международные вызовы, местные вызовы и вызовы по стране.

когда телефон находится в режиме ожидания.

- 1. Чтобы настроить Запрет вызовов, выберите **Меню >**  Выберите необходимый параметр запрета вызовов.
- 2. Введите пароль на запрет. (Этот пароль предоставляется оператором мобильной связи перед включением вами этой функции.) Этот пароль будет отправлен в сеть для проверки.

Имеются следующие опции блокировки вызовов:

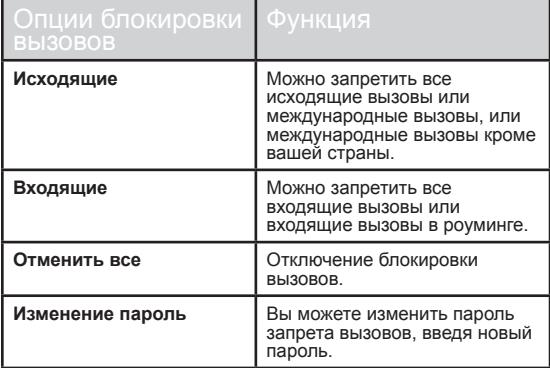

# Набор фиксированного номера

Под фиксированными номерами продразумавается определенный список номеров, и только эти номера можно набирать с телефона. Пользователь может выполнять вызовы из списка контактов или набирать номер вручную, если этот номер значится в списке фиксированных номеров. Однако при этом пользователь может принимать вызовы с любого номера. Пользователь не может выполнять вызовы на номера, которые не включены в список фиксированных номеров.

- 1. Выберите **Меню > Вызовы > Фиксированный набор > Режим > Вкл**.
- 2. Выберите **Добавить**, чтобы добавить новый номер в список, или выберите **Набор из фикс. списка**, чтобы просмотреть список.

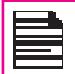

**Звонки**

Для получения кода PIN2 обратитесь к оператору мобильной связи.

# Расширенные настройки

#### **Автодозвон**

Если функция автодозвона включена, то при отсутствии соединения телефон будет повторно набирать номер через заданный интервал времени в автоматическом режиме.

- 1. Для того, чтобы активировать данную функцию, выберите **Меню > Вызовы > Настройки вызовов > Дополнительно > Автодозвон > Вкл**.
- 2. Если попытка выполнить вызов оказывается неудачной, отобразится сообщение **Автодозвон?** Выберите **OK** для повторного набора номера. Выберите **Назад**, чтобы вернуться к начальному экрану.

#### **Показ продолжительности разговора**

Выберите **Меню > Вызовы > Настройки вызовов > Дополнительно > Длительность вызова > Вкл**, чтобы активировать данную функцию.

#### **Оповещение о длительности разговора**

Если данная функция активирована, то по истончении установленного времени вы будете слышать предупредительный сигнал каждую минуту. Выберите **Меню > Вызовы > Настройки вызовов > Дополнительно > Оповещение о длительности вызова > Вкл**. Выберите OK и настройте время предупреждения. Вы можете установить время предупреждения в диапазоне от 30 до 60 секунд.

# Прием вызова

- 1. Чтобы принять вызов, нажмите клавишу **Принять** ИЛИ нажмите **левую клавишу выбора**. Выберите **Принять**.
- 2. Чтобы отклонить вызов, нажмите клавишу **Питание вкл./**

**выкл.** ИЛИ нажмите **левую клавишу выбора**. Выберите **Отказ**.

3. Чтобы принимать другие вызовы во время разговора, включите функцию ожидания вызова для вызовов GSM. Выберите **Меню > Вызовы > Настройка вызовов > Ожидание вызова > Активировать**.

# Запись вызова

- 1. При осуществлении или приеме вызова, выберите **Параметры > Диктофон**.
- 2. Выберите **Стоп** чтобы остановить запись. Сохраните запись.
- 3. Записанный звук сохраняется в следующем месте Мои **Файлы > Параметры > Аудио**.

В зависимости от настроек файл может сохраняться в памяти телефона или на карте памяти.

# Настройки

# Настройки телефона

Данный раздел содержит информацию о различных настройках телефона. Для доступа к ним выберите **Меню > Настройки > Телефон**.

#### **Время и дата**

На телефоне можно настроить и отображать дату и время. Можно также выбрать формат отображения.

Для того, чтобы настроить Время и Дату, выберите **Меню > Настройки > Настройки телефона > Время и дата > Установка времени/даты**.

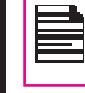

**Настройки**

Телефон поддерживает следующие форматы даты ММ/ДД/ГГГГ, ДД/ММ/ГГГГ, ГГГГ/ММ/ ДД, ММ-ДД-ГГГГ, ДД-ММ-ГГГГГ, ГГГГ-ММ-ДД. Поддерживаемые форматы времени – 24 ч. и 12 ч.

Автоматическая синхронизация даты и времени: Эта функция позволяет телефону автоматически подстраивать время в соотвествии с информацией о времени и дате, отправляемой сетью. Для того, чтобы активировать данную функцию, выберите **Настройки телефона > Время и дата > Обновить часовой пояс**. Обратите внимание, что эта функция должна поддерживаться сетью.

#### **Включение в установленное время**

Для того, чтобы активировать данную функцию, выберите **Таймер вкл/выкл тел > Редактирование > Активировать и Включить**. Выберите время, по наступлении которого телефон автоматически включится. Выберите **OK**. Выберите **Откл.**, чтобы отключить эту функцию.

#### **Выключение в установленное время**

Для активации данной функции выберите **Таймер вкл/выкл тел > Редактирование > Активировать и Выключить**. Выберите время, по истечении которого телефон автоматически выключится. Выберите **OK**. Выберите **Откл.**,

чтобы отключить эту функцию.

#### **Языки**

Можно изменить язык интерфейса телефона и выбрать предпочтительный язык. Например, выберите **Настройки телефона > Язык > Русский язык** чтобы все пункты меню и системные сообщения показывались на русском языке, а языком ввода также был русский.

# Настройки дисплея

Вы можете активировать и изменить настройки дисплея. Выберите **Телефон > Экран**.

- 1. **Обои**: Настройка отображения фонового экрана, для которого можно выбрать встроенные в телефон, загруженные на телефон или полученные с карты памяти MicroSD пользовательские изображения. Выбранные обои отображаются на начальном экране.
- 2. **Заставка**: Выберите эту функцию, чтобы на экране в неактивном состоянии дисплея появлялась заставка.
- 3. **Отображать дату и время:** Выберите эту функцию, чтобы на начальном экране появлялись время и дата.
- 4. **Темы**: Выбор цветовой темы и значков для главного меню и других экранов. Имеется две темы. Выберите **Меню > Настройки > Телефон > Экран > Темы > Тема 1** ИЛИ **Тема 2 > Активировать**.

# Клавиши быстрого доступа

Клавиши быстрого доступа – это навигационные кнопки, которым можно задать особые функции. Для того, чтобы задать функции кнопкам, выберите **Меню > Настройки > Телефон > Клавиши быстрого доступа > выбрать кнопку > Редактирование**. Вы можете изменить предварительно заданную функцию кнопки.

#### **Быстрый набор**

Эта опция позволяет быстро набирать номер с помощью клавиши быстрого доступа.

- 1. Выберите **Меню > Настройки > Телефон > Клавиши быстрого доступа > Быстрый набор.** Выберите **Состояние > Вкл**.
- 2. Чтобы добавить новый контакт, выберите **Введите номер**. Выберите цифровую кнопку (от 2 до 9), которой вы хотите назначить функцию быстрого вызова. Выберите контакт из телефонной книги и сохраните. Быстрый вызов установлен.
- 3. Чтобы вызвать абонента, нажмите и удерживайте на начальном экране цифровую кнопку, с которой связан соответствующий номер **Быстрого Набора**.

Запрограммированные функции цифровых кнопок (ор 2 до 9) можно заменить только на функцию быстрого вызова.

#### **Энергосбережение**

Вы можете настроить продолжительность и уровень яркости подсветки. Выберите **Меню > Настройки > Телефон > Другие настройки > Подсветка LCD**. Выберите уровень яркости подсветки экрана. Экран будет находиться в активном состоянии в течении заданного периода. Время работы экрана может быть установлено в диапазоне от 0 до 60 сек.

#### **Автоматическая блокировка клавиатуры**

Для того, чтобы активировать данную функцию, выберите **Меню > Настройки > Настройки телефона > Автом. блокировка клавиатуры**. Выберите время, по истечении которого клавиатура будет автоматически заблокирована. Выберите **Нет**, чтобы деактивировать эту функцию. Клавиатура должна блокироваться автоматически, когда телефон не используется и отображается начальный экран.

# Параметры сети

Выберите **Меню > Настройки > Сеть**. На экране появятся следующие настройки сети:

#### **Выбор сети**

Здесь объединены различные настройки, относящиеся к сети. Можно выбрать сеть, указать параметры учетной записи, всегда ли требуется функция GPRS и т.п.

- **Новый поиск**: Вы можете выполнить поиск сети для подключения к ней телефона вручную.
- **Выбрать сеть**: Телефон может выбирать сеть автоматически, или вы можете сделать это вручную.

35

• **Режим выбора**: Выберите настройку **Авто**, чтобы телефон автоматически выбирал доступную<br>сотовую сеть, или выберите настройку Ручной. чтобы выбирать сеть вручную. Если установлен ручной режим, пользователь должен выбрать параметр **Выбрать сеть**, чтобы приступить к выбору сети.

#### **Приоритет сетей**

Просмотр списка сетей. Выберите **Опции**: **Добавить из списка**, **Добавить код сети**, **Изменить приоритет**, или **Удалить**. Этот список предназначен для использования в роуминге.

#### **Подключение к GPRS**

Доступ к сети GPRS. Позволяет выбрать параметры регистрации.

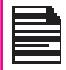

Выберите **Всегда** чтобы постоянно быть зарегистрированным в сети GPRS.

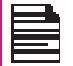

Выберите **По необходимости** чтобы регистрироваться в сети GPRS только, когда требуется передача данных.

#### **Учетная запись**

Вы можете установить сетевой аккаунт и просмотреть информацию о GPRS.

**GPRS:** Вы можете добавлять, просматривать, редактировать и удалять профили. В телефоне существует пять профилей. Вы можете редактировать следующую информацию: Название, APN, Имя пользователя, Пароль, Тип авторизации, Основной DNS, и Альтернативный DNS. Сделайте соответствующие изменения и выберите **Сохранить**.

# A-GPS

Глобальная система позиционирования (GPS) – это гГлобальная система позиционирования (GPS) – это глобальная навигационная спутниковая система. Она использует спутники, которые передают сигналы на сверхвысоких частотах, позволяющие GPS-приемникам определять свое текущее местоположение и время.

Когда пользователь открывает Java-приложение, для которого требуется функция GPS, она включается автоматически. После того, как это приложение закрывается, функция GPS автоматически отключается.

Система GPS рассчитывает координаты местоположения на основании сигнала спутника. В условиях плохого приема сигнала спутника (например, под деревом, в плохую погоду и т.п.) автономным GPS-приемникам для расчета информации о местоположении требуется много времени (иногда несколько минут). Имеющаяся в телефоне Land Rover S2 by

Sonim специальная функция Assisted GPS (AGPS) ускоряет процесс вычисления телефоном данных о местоположении независимо от условий приема сигнала. Когда функция AGPS включена, телефон автоматически загружает последнюю относящуюся к спутнику информацию (эфемеридные данные) через GPRS. Эта информация используется наряду с сигналами спутника для вычисления местоположения (загрузка эфемеридных данных может привести к дополнительным расходам на трафик в сети).

Для настройки A-GPS на вашем телефоне, выполните следующие действия:

- 1. Узнайте у своего поставщика услуг или оператора информацию о точке доступа в Интернет и сервере A-GPS.
- 2. Выберите **Меню > Настройки > Настройки AGPS.**
- 3. Выберите **AGPS> Вкл**. В профилях AGPS выберите нужный профиль и нажмите Изменить. Введите имя, адрес, учетную запись, порт и параметры безопасного режима, предоставленные поставщиком услуг или оператором.
- 4. Выберите вкл./выкл. синхронизацию времени в зависимости от параметров, предоставленных поставщиком услуг или оператором.
# Настройки безопасности

Во избежание несанкционированного использования телефона вы можете установить защиту с помощью PIN-кода и блокировки клавиатуры.

#### **Защита с помощью PIN-кода**

Чтобы включить PIN-защиту, выберите **Меню > Настройки > Безопасность > Блок. SIM > Вкл.** Введите пароль

#### **Изменение PIN-кода**

Чтобы изменить пароль PIN-защиты, выберите **Изменить PIN.**

#### **Изменение кода PIN2**

Для изменения любого пароля, связанного с безопасностью, выберите **Изменить PIN2** и измените соответствующий пароль.

#### **Защита**

Вы можете установить пароль и предотвратить несанкционированное чтение сообщений, телефонной книги, списка звонков и меню «файл-менеджер» на вашем телефоне. Чтобы использовать данное приложение, выполните следующие действия:

- 1. Выберите **Меню > Настройки > Безопасность > Защита личных данных > Защита личных данных > Вкл.**
- 2. Введите входной пароль. Пароль по умолчанию 1234.
- 3. Выберите **Актив.** и введите пароль. Выберите пункт меню, который необходимо защитить паролем.
- 4. Выберите **Готово**, а затем **Сохранить**. Выбранный пункт меню защищен паролем.

#### **Диспечер сертификатов**

Вы можете просмотреть информацию по доверенным сертификатам и сертификатам пользователя.

### Восстановить заводские настройки

Выберите эту функцию для восстановления настроек на заводские по умолчанию. Имейте ввиду, что это может отменить изменения, которые вы внесли в настройки телефона.

# Управление файлами

Используя меню **Файл-менеджер**, вы можете сохранять и управлять аудиофайлами, изображениями и файлами .jar, .jad и .txt. Имеется возможность предварительного просмотра содержимого файлов и вывода их свойств, а также функция удаления файлов. Внутренний объем памяти составляет примерно 25 Мбайт.

- 1. Чтобы просмотреть файлы, выберите **Меню > Файлменеджер**.
- 2. Прокрутите до соответствующей категории, выберите **Изображения** ИЛИ **Аудио** ИЛИ **Другие**, выберите **OK**.
- 3. Для изображений: выберите изображения, которые вы хотите сохранить. Для звуковых файлов: выберите аудиофайлы, которые вы хотите сохранить.
- 4. Прокрутите отображаемый список, чтобы найти нужный файл, и выберите **Опции**, чтобы отобразить список доступных опций.

Для файлов с изображением существуют следующие параметры:

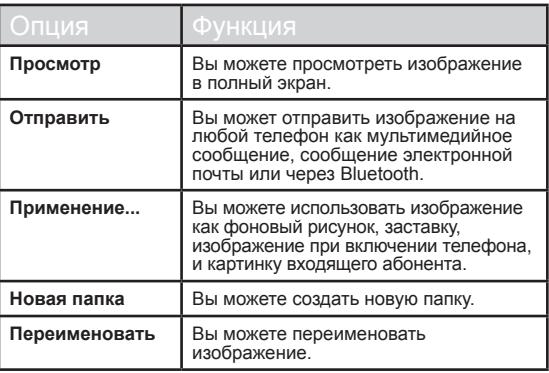

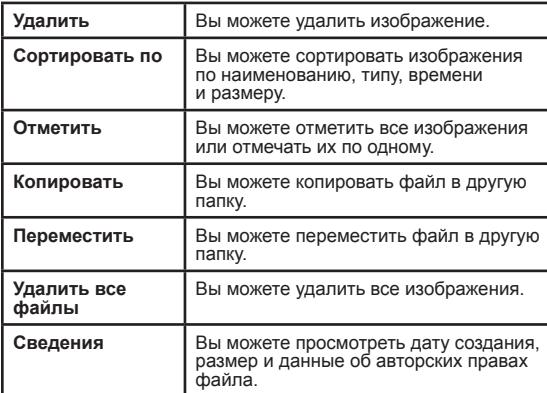

Для аудиофайла доступны следующие опции:

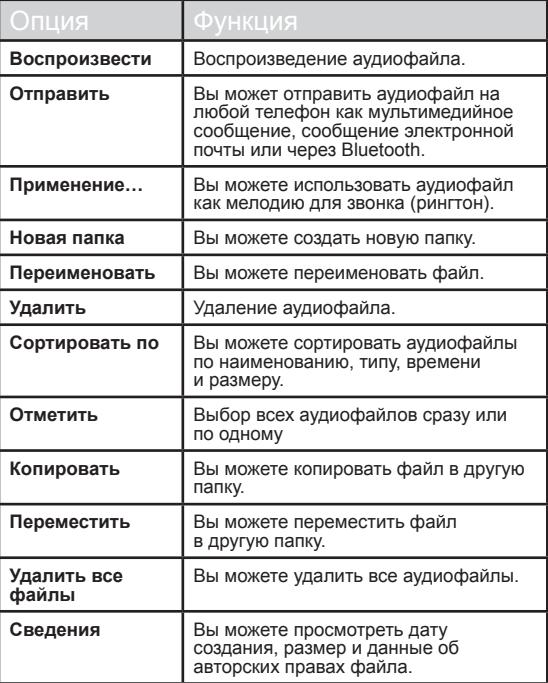

#### Управление контактами

Для хранения телефонных номеров можно использовать список контактов. Эта функция позволяет вам добавлять, удалять, вызывать телефонные номера, отправлять SMS- и MMS–сообщения. Для того, чтобы открыть список контактов, выберите **Меню > Телефонная книга**.

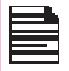

Список контактов можно прокручивать с помощью клавиш **регулировки громкости**.

### Добавление нового контакта

- Для того, чтобы добавить контакт, выберите **Меню > Телефонная книга > Опции > Добавить новый контакт**. Нажмите клавишу меню. Введите имя и телефонный номер, затем выберите **Сохранить**.
- Как альтернативный вариант, вы можете напрямую ввести номер телефона и выбрать **Опции > Сохр. в Тел. книге > Добавить новый контакт**. Введите имя контакта и выберите **Сохранить**.
- Добавить контакт можно также из меню «Список звонков» (см. раздел «Управление списком вызовов» на стр. 30) и меню «Создать новое» (см. раздел «Написание сообщений» на стр. 46).

Новый номер включен в список контактов.

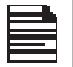

Если в качестве места хранения выбран **Телефон**, пользователь может внести дополнительную информацию.

### Просмотр сведений о контакте

Находясь на начальном экране выберите **Меню > Телефонная книга**. Выберите контакт. Выполните одно из следующих действий:

- Выберите **Опции > Просмотр**
- Нажмите на кнопку **Меню**.

# Отправка сообщения адресату из списка контактов

Вы можете отправить SMS- или MMS-сообщение контактам из телефонной книги.

#### **Отправка SMS**

- 1. Находясь на начальном экране выберите **Меню > Телефонная книга**. Выберите контакт.
- 2. Выберите **Опции > Отправить SMS**.
- 3. Введите сообщение и выберите **Опции > Отправить** Выберите дополнительных получателей, если есть.
- 4. Выберите **Опции > Отправить** для того, чтобы отправить сообщение.

#### **Отправка MMS**

- 1. Находясь на главном экране выберите **Меню > Телефонная книга**. Выберите контакт.
- 2. Выберите **Опции > Отправить MMS**.
- 3. Введите сообщение и выберите **Опции**. Вы можете добавить изображение, звук, видео, тему и слайды в сообщение. Выберите необходимый файл.
- 4. Выберите **Опции > Отправить**. Выберите дополнительных получателей, если есть.
- 5. Выберите **Опции > Отправить**, для того, чтобы отправить сообщение.

#### Набор номера из списка контактов

Находясь на начальном экране выберите **Меню > Телефонная книга**. Выберите контакт. Выполните одно из следующих действий.

- Выберите **Опции> Вызов**.
- Нажмите клавишу **быстрого вызова**.

### Редактирование данных контакта

Вы можете ввести или отредактировать данные контакта. Находясь на главном экране выберите **Меню > Телефонная книга**. Выберите контакт. Выберите **Параметры > Редактирование**.

#### Удаление контакта

Для того, чтобы удалить контакт, выберите **Меню > Телефонная книга**. Выберите контакт и выберите **Параметры > Удалить >** Появится сообщение **Удалить?** Выберите **Да** чтобы удалить файл.

### Копирование номеров из памяти Телефона на SIM и обратно

- Для того, чтобы скопировать отмеченный номер с SIM карты в память телефона, выберите **Меню > Телефонная книга > Параметры > Копировать > В телефон**. Выберите **OK**.
- Для того, чтобы скопировать отмеченный номер с памяти телефона в SIM карту, выберите **Меню > Телефонная книга > Параметры > Копировать > В SIM**. Выберите **OK**.
- Для того, чтобы скопировать отмеченный номер с SIM карты или памяти телефона в файл, выберите **Меню > Телефонная книга > Параметры > Копировать > В файл**. Выберите **OK**.

# Перемещение номеров из памяти Телефона на SIM и обратно

Для того, чтобы переместить отмеченный номер с SIM карты в память телефона, выберите **Меню > Телефонная книга > Параметры > Переместить**. Выберите **OK**. Перемещенные записи удаляются из папки-источника.

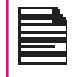

Когда контактные данные переносятся с телефона на SIM-карту, в памяти SIM-карты сохраняется только имя и номер мобильного телефона контакта.

#### Отправка контакта

Вы можете отправить информацию о контакте SMS или MMS сообщением или через Bluetooth.

#### **Отправка контакта SMS сообщением**

- 1. Выберите **Меню > Телефонная книга**. Выберите контакт.
- 2. Выберите **Параметры > Отправить контакт > Как текстовое сообщение**. Выберите дополнительных получателей, если есть.
- 3. Выберите **Параметры > Отправить**, для того, чтобы отправить информацию о контакте.

#### **Отправка контакта MMS сообщением**

- 1. Выберите **Меню > Телефонная книга**. Выберите контакт.
- 2. Выберите **Параметры > Отправить контакт > Как мультимедийное сообщение**.
- 3. Введите сообщение и выберите **Параметры**. Вы можете добавить изображение, звук, видео, тему и слайды в сообщение. Выберите необходимый файл.
- 4. Выберите **Параметры > Отправить на…** Выберите дополнительных получателей, если есть.
- 5. Выберите **Параметры > Отправить**, для того, чтобы отправить информацию о контакте.

#### **Отправка контактной информации сообщением**

#### **электронной почты**

- 1. Выберите **Меню > Телефонная книга.** Выберите контакт.
- 2. Выберите **Опции > Отправить контакт > По эл. почте**. Введите следующие данные:
	- **Кому:** Введите адрес электронной почты получателя.
	- **Копия (Сс):** Вы можете ввести адрес электронной почты получателя, которому будет отправлена копия сообщения.
	- **Скрытая копия (СК):** Вы можете ввести адрес электронной почты получателя, которому будет отправлена скрытая копия сообщения.
	- **Тема:** Введите тему сообщения.
	- **Вложения:** По умолчанию прилагаются данные контакта. Если это необходимо, вы также можете добавить другие данные.
	- **Приоритет:** Вы можете установить приоритет сообщения.
- 3. Выберите **Готово >** На экране появится уведомление, содержащее размер сообщения > Выберите **Да**, чтобы отправить сообщение.

#### 4.

Вы не сможете отправить контакт по электронной почте, если не сконфигурирован аккаунт электронной почты. Инструкции по конфигурированию аккаунта электронной почты см. в разделе «Конфигурирование аккаунтов электронной почты» на стр. 49.

#### **Отправка контактной информации через Bluetooth**

- 1. Выберите **Меню > Телефонная книга.** Выберите контакт.
- 2. Выберите **Опции > Отправить контакт > Через Bluetooth**.
- 3. Если функция Bluetooth не включена, пользователь получит сообщение с приглашением включить ее.
- 4. Выберите сопряженное устройство, которому вы хотите послать карточку с контактной информацией.
- 5. Если устройство не сопряжено, выберите **Поиск новых устройств**, после чего выберите устройство.
- 6. Когда другое устройство примет контакт, на экране появится сообщение **Готово**.

# Выбор нескольких контактов

Для того, чтобы выбрать несколько контактов, выберите **Меню > Телефонная книга > Опции > Отметить**. Для того, чтобы отметить контакты, прокрутите список до нужных контактов и выполните одно из двух описанных ниже действий:

42

- Выберите **Опции > Отметить**.
- Нажмите на кнопку **Меню**.
- Выберите **Опции > Отметить все** для того, чтобы отметить все контакты в телефонной книге.

Управление контактами **Управление контактами** После того, как отмечены все контакты, появляются следующие опции:

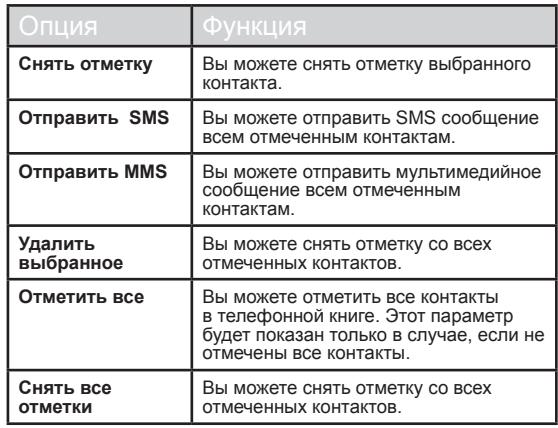

#### Группы входящих абонентов

Вы можете создать новую группу, добавить новый контакт в группу и управлять группами.

- Для того, чтобы создать новую группу, выберите **Меню > Телефонная книга > Опции > Группа абонентов > Добавить новую группу**. Вы можете задать наименование, сигнал звонка и картинку для данной группы.
- Для того, чтобы добавить новый контакт в группу. выберите **Меню > Телефонная книга. Выберите контакт. Выберите Опции > Группа абонентов**. Выберите группу. Выберите **Опции > Просмотр участников > Добавить участников**. На экране

появится телефонная книга. Отметьте телефонные номера, которые вы хотите добавить в эту группу.

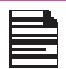

В группу можно добавить только контакты, сохраненные в памяти телефона.

• Для того, чтобы управлять группами, выберите **Меню**  Отметьте группу, после чего выберите **Опции**.

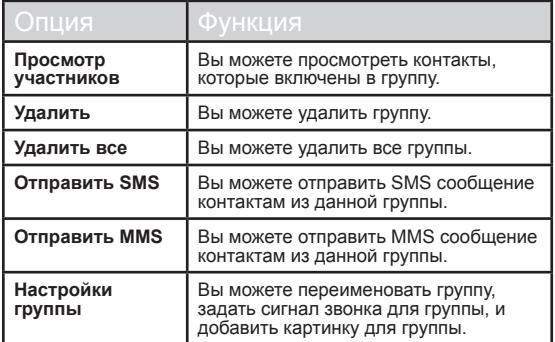

# Настройки телефонной книги

Для того, чтобы задать настройки телефонной книги, выберите **Меню > Телефонная книга > Опции > Настройки тел.книги**.

- **Предпочит. память:** Вы можете выбрать SIM-карту или телефон (или оба устройства) в качестве места для сохранения контактов по умолчанию.
- **Мой номер:** Управление личной информацией. Имеются следующие подменю.
	- **Изменить мой номер:** Введите ваше имя и другие персональные данные, напр. номер мобильного телефона, номер домашнего телефона, название компании, адрес электронной почты, служебный номер телефона и номер факса. Выберите OK и Сохранить.
	- **Отправить мой номер:** Вы можете отправить вашу контактную информацию на любой номер SMS- или MMS-сообщением, а также через Bluetooth.
	- **Специальные номера:** Вы можете просмотреть телефонные номера для особых целей. В этой функции существуют следующие подменю.
		- **Собств. номер:** Содержит имя и номер владельца. Вы можете редактировать или удалить эту информацию.
		- **Сервисные номера**: Список сервисных номеров, предоставляемых оператором мобильной связи.
- **Статус памяти:** Вы можете просмотреть количество контактов, сохраненных на SIM-карте и в телефоне.
- **Копировать контакты:** Вы можете скопировать все отмеченные контакты с SIM-карты в память телефона и из памяти телефона на SIM-карту.
- **Переместить контакты:** Вы можете переместить все отмеченные контакты с SIM-карты в память телефона

и из памяти телефона на SIM-карту.

• **Удалить все контакты:** Вы можете удалить все контакты, сохраненные на SIM-карте и в памяти телефона.

#### Поиск контактов

- 1. Выберите **Меню > Телефонная книга**.
- 2. Введите имя контакта.
- 3. Отобразится контакт.

# Сообщения

Вы можете отправить SMS- или MMS-сообщение вашим контактам.

SMS и MMS – удобный и недорогой способ связи. Вы можете отправить текстовое сообщение другим абонентам с помощью услуги SMS. Услуга MMS позволяет отправлять сообщения с мультимедийным содержанием, таким, как изображения, аудиофайлы, видеофайлы и т.д.

Вы можете использовать меню Сообщения вашего телефона, чтобы отправить SMS- или MMS-сообщения на другие мобильные телефоны или на другое оборудование, которое может принимать SMS или MMS.

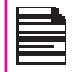

Функция MMS доступна только в случае, если вы подписались на нее у своего оператора сети.

Для того, чтобы войти в функцию **Сообщения**, выберите **Меню > Сообщения**. Отобразится список опций.

### Написание сообщений

Вы можете создавать SMS и MMS сообщения.

#### **SMS сообщения**

- 1. Для того, чтобы создать SMS сообщение, выберите **Меню > Сообщения > Создать новое > SMS**
- 2. Введите текст сообщения в текстовое поле. Режим ввода текста отображается в левом верхнем углу экрана. Нажмите и отпустите клавишу «#», чтобы выбрать требуемый режим ввода текста. (См. раздел «Режим ввода текста» на стр. 53)
- 3. Наберите текст сообщения и выберите **Опция**. Имеются следующие опции:

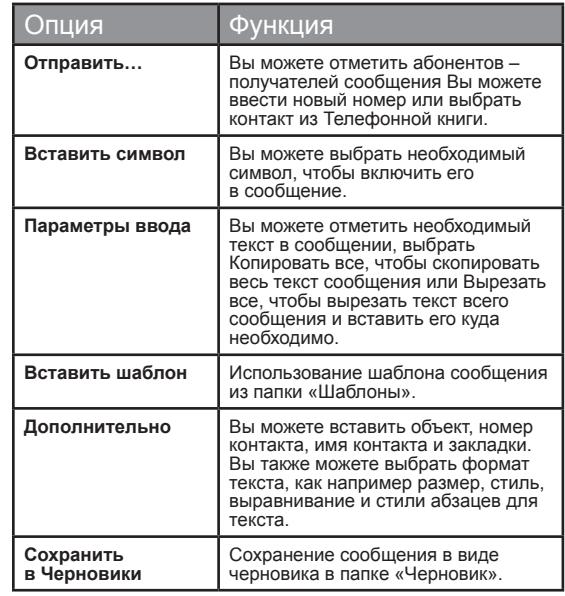

45

- 4. Выберите **Отправить…**, и отметьте получателей сообщения.
- 5. Выберите **Опции > Отправить**, для того, чтобы отправить сообщение.

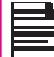

Вместо выбора **Параметров**, нажмите на кнопку **Меню** для того, чтобы быстро отправить сообщение на номер из Телефонной книги.

#### **MMS сообщения**

- 1. Для того, чтобы написать MMS-сообщение, выберите **Меню > Сообщения > Создать новое > MMS**.
- 2. Введите сообщение в текстовом поле. Режим ввода текста показан в верхней левой части экрана. Нажмите и отпустите #, чтобы выбрать необходимый режим ввода текста.
- 3. Введите сообщение и выберите **Опции**. Для этой функции существуют следующие параметры:

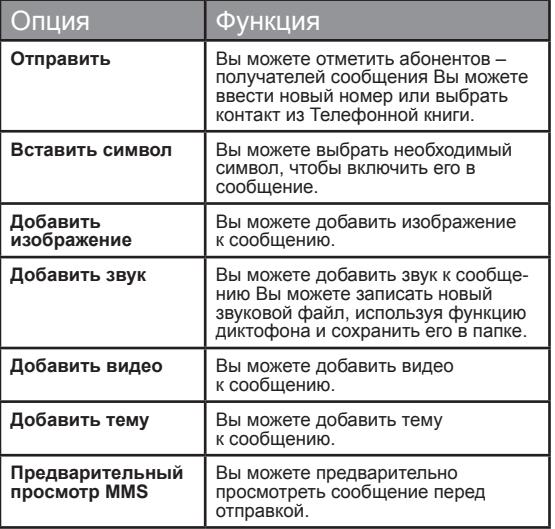

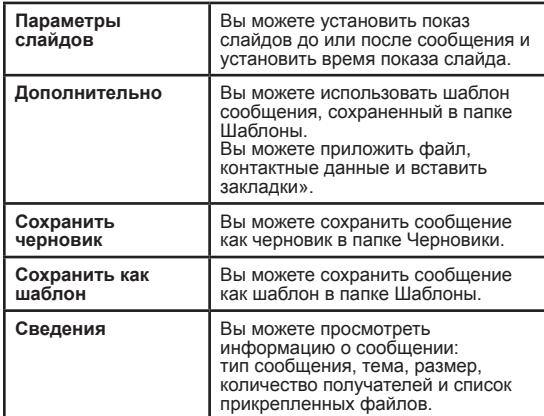

- 4. Выберите **Опции > Отправить** и отметьте получателей сообщения.
- 5. Выберите **Опции > Отправить** для того, чтобы отправить сообщение.

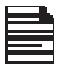

Вместо выбора **Опции**, нажмите на кнопку **Меню** для того, чтобы быстро отправить сообщение на номер из Телефонной книги.

# Управление сообщениями

После названий папок с входящими, исходящими и отправленными сообщениями и папки с черновиками в скобках показывается число содержащихся в них сообщений.

# Входящие сообщения

**Сообщения**

сообщения

В папке Входящие хранятся и показываются все входящие SMS- и MMS-сообщения.

Для того, чтобы войти в папку Входящие, выберите **Меню > Сообщения > Входящие**. В папке «Входящие» отображается список сообщений.

- 1. Прокрутите список до нужного сообщения и выберите **Опции**, чтобы отобразить следующий список опций.
- **Просмотр:** Просмотр сообщения.
- **Ответить с помощью SMS:** отправить текстовое сообщение автору данного сообщения.
- **Ответить с помощью MMS:** отправить мультимедийное сообщение автору данного сообщения.
- **Вызов отправителя:** звонок отправителю сообщения.
- **Переадресация**: отправка выбранного сообщения другому абоненту.
- **Удалить**: удалить сообщение.
- **Удалить все**: удаление всех сообщений.
- **Отметить:** отметить несколько сообщений, одно за другим.
- **Сохр. в Тел. книге:** сохранить номера в телефонной книге.
- **Отметить как непрочитанное:** отметить сообщение как непрочитанное.
- **Дополнительно:** скопировать и переместить сообщения из памяти телефона на SIM-карту или с SIM-карты в память телефона.
- 2. Чтобы открыть сообщение, прокрутите список до нужного сообщения и нажмите клавишу **меню**.

3. После того как сообщение открыто, можно использовать другие доступные функции. Выберите **Опции**, чтобы отобразить следующий список опций: **Ответить, Вызов отправителя, Переадресация, Удалить, Редактировать**, а также **Дополнительные** параметры использования номера: URL, e-mail, USSD, копирование и перемещение сообщений из памяти телефона на SIMкарту или с SIM-карты в память телефона.

# Черновики

Сообщения, сохраненные для последующей отправки, сохраняются в папке «Черновик».

- 1. Для того, чтобы войти в папку с неотправленными сообщениями, выберите **Меню > Сообщения > Черновики**.
- 2. Выберите **Опции** для того, чтобы просмотреть следующий список параметров.
- **Просмотр:** просмотреть сообщение.
- **Отправить:** отправить сообщение.
- **Редактировать:** редактировать сообщение.
- **Удалить:** удалить сообщение.
- **Удалить все:** удалить все сообщения.
- **Отметить:** отметить несколько сообщений, одно за другим.
- **Дополнительно:** скопировать или переместить сообщения из памяти телефона на SIM-карту или с SIM-карты в память телефона.
- **Подробно:** просмотреть подробные данные мультимедийных и e-mail сообщений. Для SMSсообщений данная функция отсутствует.
- 3. Чтобы просмотреть сообщение, нажмите клавишу **Меню**.
- 4. Чтобы отправить сообщение, нажмите **Опции > Отправить**.

### Исходящие

**Сообщения**

сообщения

Сообщения, по какой-либо при чине не доставленные получателю, сохраняются в папке «Исходящие».

- 1. Чтобы просмотреть недоставленные сообщения, выберите **Меню > Сообщения > Исходящие**.
- 2. Выберите **Опции** для того, чтобы просмотреть следующий список параметров.
- **Просмотр:** просмотреть сообщение.
- **Отправить повторно:** отправить сообщение повторно.
- **Редактировать:** редактировать сообщение.
- **Удалить:** удалить сообщение.
- **Удалить все:** удалить все сообщения.
- **Отметить:** отметить несколько сообщений, одно за другим.
- 3. Чтобы просмотреть сообщение, нажмите клавишу **Меню**.
- 4. Чтобы отправить сообщение, нажмите **Опции > Отправить повторно**. Можно также переадресовать неотправленное сообщение.

# Отправленные сообщения

Отправленные и доставленные сообщения сохраняются в папке «Отправленные».

- 1. Чтобы просмотреть отправленные сообщения, выберите **Меню > Сообщения > Отправленные**.
- 2. Выберите **Опции** для того, чтобы просмотреть следующий список параметров.
- **Просмотр:** просмотреть сообщение.
- **Переадресация:** переслать сообщение другому получателю.
- **Удалить:** удалить сообщение.
- **Удалить все:** удалить все сообщения.
- **Дополнительно:** скопировать и переместить сообщения в память телефона.
- 3. Чтобы просмотреть сообщение, нажмите клавишу **Меню**.

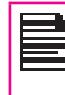

Сообщения сохраняются в папке Отправленные, только, если эта функция активирована в **Сообщения > Настройки сообщений > Общие настройки**. См «Настройки сообщений» на стр. 52.

# Сообщения по электронной почте

Вы можете отправить, получать и управлять сообщениями электронной почты. Для того, чтобы войти в эту функцию, выберите **Меню > Сообщения > Эл. почта**

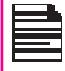

Для доступа к сообщениям электронной почты необходимо создать и активировать аккаунт электронной почты.

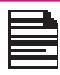

Вы можете сохранить в общей сложности 100 сообщений электронной почты максимум 50 сообщений электронной почты на аккаунт.

#### **Конфигурирование аккаунтов электронной почты**

Для того, чтобы иметь доступ к функциям электронной почты, вам необходимо настроить учетную запись.

- 1. Для того, чтобы создать учетную запись электронной почты, выберите **Меню > Сообщения > Эл. почта > Уч. записи эл. почты > Опции > Новая уч. запись >**  Появляется сообщение **Начать создание уч. записи?** > Выберите **Да**.
- 2. Введите адрес электронной почты и выберите **Опции > Следующий**.
- 3. Выберите необходимый протокол **Опции > Следующий**. На экране появится аккаунт передачи данных. Выберите **Опции > Следующий**.
- 4. Введите адрес входящего сервера. Выберите **Опции > Следующий**.
- 5. Введите адрес исходящего сервера. Выберите **Опции > Следующий**.
- 6. Введите имя пользователя. Выберите **Опции > Следующий**.
- 7. Введите пароль. Выберите **Опции > Следующий**.

49

- 8. Введите название учетной записи. Выберите **Опции > Готово**. Учетная запись сохранена.
- 9. Выберите **Опции > Активировать** для того, чтобы активировать учетную запись.

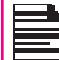

Вместо выбора **Опции> Далее**, нажмите на кнопку **Меню** для того, чтобы быстро перейти к следующему шагу.

#### **Отправка и получение**

Вы можете просмотреть количество отправленных и полученных сообщений.

#### **Написать электронное сообщение**

- 1. Для того, чтобы написать e-mail, выберите **Меню > Сообщения > Эл. почта > Создать новое**.
- 2. Введите следующие данные:
	- **Кому:** введите адрес электронной почты получателя.
	- **Копия (Сс):** введите адрес электронной почты получателя, которому будет отправлена копия сообщения.
	- **Скрытая копия (СК):** введите адрес электронной почты получателя, которому будет отправлена скрытая копия сообщения.
	- **Тема:** введите тему сообщения.
	- **Приложения:** добавить прикрепленные файлы.
	- **Приоритет:** установить приоритет сообщения.
- 3. Выберите **Готово >** На экране появится уведомление, содержащее **размер сообщения** > Выберите **Да**, чтобы отправить сообщение.

#### **Входящие электронные сообщения**

В папке Входящие хранятся и показываются все входящие сообщения.

- 1. Для того, чтобы войти в папку **Входящие**, выберите **Меню > Сообщения > Эл. почта > Входящие**. В папке Входящие будет показан список сообщений.
- 2. Прокрутите список до нужного сообщения и выберите **Опции** для того, чтобы просмотреть список параметров входящих сообщений.
- 3. Чтобы открыть сообщение, прокрутите список до соответствующего сообщения и нажмите на кнопку **Меню**.

#### **Исходящие электронные сообщения**

ообщения, которые по какой-либо причине не доставлены адресату, сохраняются в папке Исходящие.

1. Для того, чтобы войти в папку недоставленных

сообщений, выберите **Меню > Сообщения > Эл. почта > Исходящие**.

- 2. Выберите **Опции** для того, чтобы просмотреть список параметров исходящих сообщений.
- 3. Нажмите на кнопку **Меню**, чтобы просмотреть сообщение.
- 4. Нажмите **Опции > Отправить** для того, чтобы отправить сообщение.

#### **Отправленные электронные сообщения**

Сообщения, которые были отправлены и доставлены, сохраняются в папке Отправленные.

- 1. Для того, чтобы войти в папку отправленных сообщений, выберите **Меню > Сообщения > Эл. почта > Отправленные**.
- 2. Выберите **Опции** для того, чтобы просмотреть список параметров отправленных сообщений.
- 3. Нажмите на кнопку **Меню**, чтобы просмотреть сообщение.
- 4. Нажмите **Опции > Отправить** для того, чтобы отправить сообщение снова.

50

#### **Черновики**

Сообщения, которые были сохранены для дальнейшей отправки, находятся в папке Черновики.

- 1. Для того, чтобы войти в папку неотправленных сообщений, выберите **Меню > Сообщения > Эл. почта > Черновики**.
- 2. Выберите **Опции** для того, чтобы просмотреть список параметров черновиков.
- 3. Нажмите на кнопку **Меню**, чтобы просмотреть сообщение.
- 4. Нажмите **Опции > Отправить** для того, чтобы отправить сообщение.

#### **Очистка сообщений электронной почты.**

Сообщения, сохраненные в папках Входящие, Исходящие, Отправленные и Черновики, которые больше не нужны, можно удалить. Для того, чтобы использовать эту функцию, выберите **Меню > Сообщения > Эл. почта > Очистить почтовый ящик** .

### **Удаление отмеченных сообщений.**

Отмеченные сообщения, сохраненные в папках Входящие, Исходящие, Отправленные и Черновики, можно удалить, Для того, чтобы использовать эту функцию, выберите **Меню > Сообщения > Эл. почта. > Удалить отмеченные** .

#### **Шаблоны**

Вы можете использовать шаблоны сообщений, сохраненных<br>в папке Шаблоны

# Сообщения сети

Вы можете выбрать функцию получения сообщений сети. Находясь на начальном экране, выберите **Меню > Сообщения > Сообщения сети** .

- **Режим:** выберите **Вкл.** для получения информации.
- **Читать сообщение:** выберите этот параметр, чтобы прочитать сообщение.
- **Языки:** выберите необходимый язык.
- **Каналы:** выбрать, добавить, редактировать и удалить<br>каналы

# Шаблоны

При отправлении сообщений адресатам вы можете использовать предварительно созданные шаблоны, сохраненные в папке Шаблоны. Вы можете использовать шаблон текстового сообщения для SMS-сообщения и шаблон мультимедийного сообщения для MMS-сообщения

# Настройки сообщений

Для того, чтобы посмотреть или изменить настройки сообщений, выберите **Меню > Сообщения > Настройка сообщений**.

# Настройки SMS

Выберите **Настройки сообщений > Текстовое сообщение** ыберите **Настройки сообщений > SMS** для того, чтобы редактировать следующие настройки SMS:

- **Настройки профиля:** просмотреть и редактировать название профиля, период его действия и тип сообщения.
- Настройки Функция **Отчет о доставке** получать уведомление о том, доставлено сообщение или нет. **Сохранить отправленное сообщение** сохранить отправленные сообщения.
- **Общие настройки:** установить следующие параметры:

- **Статус памяти**: Просмотр числа сообщений, сохраненных на SIM-карте и в мобильном телефоне.
- **Предпочт. память:** выбрать SIM-карту или телефон в качестве основного места хранения сообщений. По умолчанию для хранения сообщений используется память телефона.
- **Предпочтительный тип подключения:** Выберите тип подключения – GPRS, GSM или только GSM.

# Настройки MMS

Выберите **Настройки сообщений** > **MMS** для того, чтобы редактировать следующие настройки MMS:

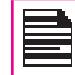

Вы так же можете получить информацию о настройках MMS на странице www.sonim.ru/support/ index.aspx или обратившись в службу сервисной поддержки на сайте www.sonim.ru

- **Профили:** добавить новый профиль, активировать и просмотреть данные существующего профиля. Вы можете посмотреть название профиля, тип подключения, имя пользователя и пароль.
- **Общие настройки:** Вы можете установить следующие параметры:

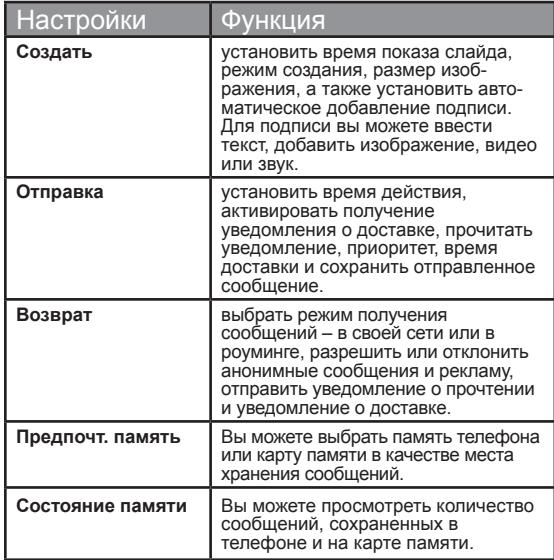

52

# Голосовая почта

Входящие вызовы могут быть переадресованы на голосовую почту. Вызывающий абонент услышит предложение оставить для вас сообщение. Для использования этой функции необходимо ввести номер голосовой почты, предоставляемый оператором мобильной связи.

Для того, чтобы установить номер голосовой почты, выберите **Меню > Сообщения > Настройка сообщений > Сервер голосовых сообщений**. Введите номер, предоставленный<br>вам оператором мобильной связи. Выберите Сохранить. Этот номер следует указывать, когда вы хотите прослушать оставленные для вас сообщения голосовой почты.

Если вы хотите прослушать входящие сообщения голосовой почты, выберите **Меню > Сообщения > Сервер голосовых сообщений**. Выберите номер голосовой почты. Выберите **Опции > Проверить голосовую почту**. Вы связываетесь с почтовым ящиком голосовой почты, откуда вы сможете прослушать сохраненные сообщения.

Вы также можете выбрать **Опции > Редактирование**, чтобы отредактировать название и номер голосовой почты.

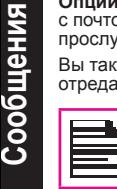

Для быстрого доступа к голосовой почте нажмите и удерживайте **1.**

#### Режим ввода текста

При вводе текста режим ввода отображается в левом При наборе текста режим ввода отображается в левом верхнем углу экрана. Нажмите и отпустите клавишу **#**, чтобы просмотреть различные режимы ввода текста: обычные (Abc/ABC/abc) и цифровой (123). **Нажмите и удерживайте** клавишу **#**, чтобы включить режим T9.

В обычном режиме для ввода буквы необходимо многократно нажать на соответствующую клавишу, пока не отобразится требуемая буква. Цифровой режим используется для ввода цифр.

В режиме T9 при нажатии клавиши отображаются буквы или символы. Прокрутите до нужной буквы или символа и нажмите клавишу **меню** для выбора.

- 1. Для переключения между вводом букв верхнего регистра (ABC), нижнего регистра (abc) или режимом ввода предложения (Abc) используйте клавишу **#**. В режиме ввода предложения буква, следующая после точки (.), восклицательного знака (!) или вопросительного знака (?), автоматически делается заглавной.
- 2. Для ввода буквы несколько раз нажимайте цифровую клавишу, пока на экране не отобразится требуемая буква. Например, для ввода слова «GOOD» в текстовом режиме нажмите **4** один раз для отображения буквы «G», нажмите **6** три раза для отображения буквы «O», затем еще раз нажмите **6** три раза для отображения второй буквы «O», затем нажмите **3** один раз для отображения буквы «D».

ИЛИ

Если телефон переключен в режим T9, нажмите **4** один раз. Нажмите **6** два раза. Нажмите **3** один раз, прокрутите и выберите «GOOD».

- 3. Чтобы при редактировании текста вставить пробел между буквами или словами, нажмите **1**.
- 4. Чтобы стереть букву, выберите **Очистить**.
- 5. Чтобы вставить точку (.), нажмите **0**.

Чтобы вставить специальные символы, нажмите **\*** для их отображения. С помощью **клавиш навигации** прокрутите список специальных символов. Выберите символ, который нужно вставить в текст.

**Чтобы отобразить ввод текста на различных языках, нажмите и удерживайте \***. Нажмите клавишу **меню**, чтобы выбрать язык. Выберите **Готово**, чтобы изменить язык ввода текста.

# Профили

Вы можете активировать и изменить разнообразные своем телефоне Land Rover S2 by Sonim используя функцию Профили.

Находясь на главном экране выберите **Меню > Профили** для просмотра параметров.

Вы можете изменить профили для следующих функций: настройки звуков, громкость звонка, тип предупреждения, тип звонка и дополнительный сигнал. В телефоне предварительно заданы профили, каждый из которых подходит для определенной обстановки. Общий – профиль по умолчанию, другие профили – Встреча, На улице, Без звука, В самолете и Наушники.

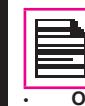

**Настройки телефона**

Настройки телефона

Параметры режимов «В самолете» и «Без звука» изменить нельзя.

- **Общий:** Это профиль по умолчанию, в котором активированы все звуки. Параметры данного режима можно изменить. Выберите **Меню > Профили > Общий > Опции > Настроить**, чтобы открыть экран с настройками. Вы можете использовать данный экран для выбора настроек звуков, громкости звонка, типа предупреждения, типа звонка и дополнительного сигнала. Выберите **Меню > Профили > Общий > Опции > Активировать**, чтобы активировать профиль.
- **Встреча:** В данном профиле активирован только режим вибровызова. Параметры данного режима можно изменить. Выберите **Меню > Профили > Встреча > Настроить**, чтобы открыть экран с настройками. Вы можете использовать данный экран для выбора настроек звуков, громкости звонка, типа предупреждения, типа звонка и дополнительного сигнала. Выберите **Меню > Профили > Встреча > Активировать**, чтобы активировать данный профиль. Чтобы активировать профиль Встреча, вы также можете нажать и удерживать кнопку **#**.
- **На улице:** В этом профиле активированы оба режима:

звонок и вибровызов. Параметры данного режима можно изменить. Выберите **Меню > Профили > На улице > Настроить**, чтобы открыть экран с настройками. Вы можете использовать данный экран для выбора настроек звуков, громкости звонка, типа предупреждения, типа звонка и дополнительного сигнала.

• **Без звука:** В этом профиле все звуки выключены. Выберите **Меню > Профили > Без звука > Активировать**, чтобы активировать данный профиль.

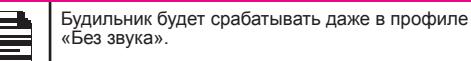

- **В самолете:** В этом профиле все звуки выключены. Выберите **Меню > Профили > В самолете**, чтобы открыть экран В самолете. Выберите данный профиль, чтобы его активировать. В этом режиме вы не можете звонить и принимать вызовы, но можете пользоваться Мультимедиа плеером и FM-радиоприемником. Вы можете деактивировать режим В самолете, выбрав **Меню > Профили > В самолете > Нормальный режим**.
- **Наушники:** Параметры данного режима можно изменить. Выберите **Меню > Профили > Наушники > Настроить**, чтобы открыть экран с настройками. Вы можете использовать данный экран для выбора настроек звуков, громкости звонка, типа предупреждения, типа звонка и дополнительного сигнала.

## Параметры звука

Выберите **Меню > Настройки > Профили > Общий > Настроить**. Изменение этого параметра изменяет заданный текущий профиль. Отображаются следующие настройки звука:

- 1. **Настройка звуков:** Вы можете настроить звук сигнала для входящих вызовов, сообщений и клавиатуры.
- 2. **Громкость:** Вы можете установить громкость звонка и тональных сигналов клавиатуры.
- 3. **Режим звонка:** Вы можете установить тип предупреждения для входящих вызовов и сообщений. Вы можете выбрать Только звонок, Только вибро, Звонок и вибро, Вибрация, потом звонок.
- 4. **Тип звонка:** Вы можете установить тип звонка для вызовов, предупреждений о получении SMS, будильника и календаря. Вы можете выбрать однократный звонок, повторяющийся звонок или усиливающийся звонок.

Можно загрузить и сохранить рингтоны через соединение Bluetooth или по протоколу WAP. Поддерживаются форматы рингтонов MIDI, MP3, WAV, AAC и AMR.

5. **Дополнительный сигнал:** Вы можете установить сигналы для предупреждений, ошибок и подключений.

# Органайзер

В этом разделе описаны различные функции, поддерживаемые телефоном.

# Календарь

**Инструменты Инструменты**

Календарь дает вам возможность записывать условленные встречи, задавать напоминания, когда необходимо, устанавливать предупреждения и автоматически повторять указанные задачи. Запланированные дела можно просматривать на один день или на одну неделю.

- 1. Для того, чтобы войти в Органайзер, выберите **Меню > Органайзер > Календарь**. Отобразится календарь на текущий месяц. Для переходов от одного месяца к другому используйте клавиши навигации.
- 2. Чтобы просмотреть список доступных опций, выберите **Опции**.
- **Просмотр:** просмотреть список событий на соответствующий день.
- **Cмотреть все:** просмотреть все события.
- **Добавить событие:** добавить новое событие.
- **Удалить событие:** удалить событие.
- **Перейти к дате:** перейти на конкретную дату и просмотреть события этой даты.
- **Перейти к текущей дате:** Вы можете перейти к задачам, запланированным на сегодня.
- **Просмотр по неделям:** просмотреть список событий по неделям.

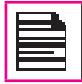

Когда вы находитесь в режиме просмотра по неделям, этот параметр изменяется на Просмотр по месяцам.

#### **Редактирование событий**

Выберите **Меню > Органайзер > Календарь > Опции >**  Внесите требуемые изменения. Выберите **Готово** и<br>**Сохранить**.

# Будильник

Можно установить будильник на определенное время. Выберите **Меню > Органайзер > Будильник**.

- 3. Чтобы настроить однократный сигнал, выберите **Меню > Органайзер > Будильник > Редактировать > Вкл**. Введите время и выберите **Повторяющийся > Один раз**. Выберите **Готово**.
- 4. Чтобы настроить повторяющийся сигнал, выберите **Меню > Органайзер > Будильник > Редактировать > Вкл**. Введите время и выберите **Повторяющийся > Ежедневно** или **Дни**. Используя кнопку **Меню**, выберите день и выберите **Готово**.
- 5. Чтобы установить звонок будильника, выберите **Меню > Органайзер > Будильник > Редактировать > Звонок будильника > Мелодия**. Выберите сигнал звонка.
- 6. Чтобы настроить режим Повторить через, выберите **Меню > Органайзер > Будильник > Редактировать > Повторить через (мин)**. Используйте правую и левую кнопки со стрелками, чтобы настроить временной промежуток.

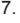

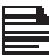

Будильник будет срабатывать, даже если телефон переключен в беззвучный режим.

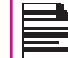

Будильник будет срабатывать, даже если телефон выключен.

# Калькулятор

Калькулятор, встроенный в данный телефон, предназначен для выполнения простых математических вычислений.

- 1. Выберите **Меню > Органайзер > Калькулятор**.
- 2. Для ввода цифр нажимайте цифровые клавиши.
- 3. Для использования математических операторов используйте клавиши навигации.

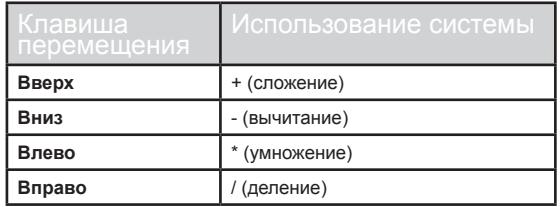

4. После выполнения вычислений нажмите клавишу **меню** для получения окончательного результата.

Также будут показаны следующие параметры калькулятора:

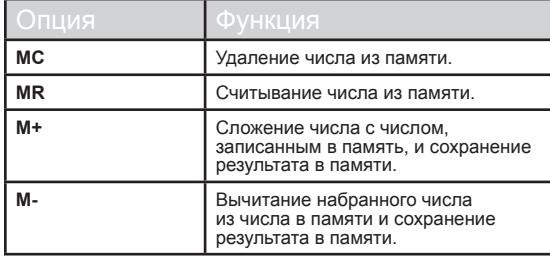

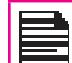

Калькулятор телефона допускает использование чисел до 12 разрядов.

57

# Пересчет единиц

Имеется специальная функция для пересчета одних физических величин в другие. Выберите **Меню > Органайзер > Конвертер**.

- 1. Выберите тип физической величины. Для прокрутки списка используйте правую и левую клавиши навигации. Например, вес из килограммов в фунты.
- 2. Прокрутите вниз и введите значение в поле килограммов или в поле фунтов, например 10 кг, и выберите **OK**.
- 3. Значение веса 10 кг преобразуется в фунты и появляется в поле фунтов.

Вы можете выбрать **Конвертер > Валюта**, чтобы конвертировать валюту на основе заданного курса. Введите курс, после чего введите значение в местной валюте. На дисплее будет показан эквивалент значения в иностранной валюте.

#### Мировое время

Используя данную функцию вы можете просмотреть время в основных городах разных часовых поясов. Можно также настроить переход на летнее время.

Местное время показывается в нижней половине экрана.

- 1. Для того, чтобы просмотреть мировое время, выберите **Меню > Органайзер > Мировое время**.
- 2. Чтобы просмотреть время в разных городах, выберите соответствующий город с помощью навигационных кнопок и время будет показано на экране.
- 3. Для того, чтобы установить летнее время (DST), выберите **Меню > Органайзер > Мировое время > Опции > Летнее время для города за рубежом > Вкл**.

# Диктофон

#### Выберите **Меню > Органайзер > Диктофон**.

- 1. Чтобы записать аудиофайл, выберите **Опции > Новая запись**.
- 2. Чтобы временно приостановить запись, выберите **Пауза**.
- 3. Выберите **Далее** чтобы продолжить запись.
- 4. Чтобы завершить запись, выберите **Стоп**. Появляется сообщение **Сохранить аудио? >** Выберите **Да.**  Записанный звук сохраняется в папке Файл-менеджер. Более подробные инструкции см. в разделе «Управление файлами» на стр. 39.

#### Воспроизведение аудио

Пользователь может сразу же воспроизвести записанный диктофоном файл. Чтобы прослушать записанный аудиофайл, выберите **Меню > Органайзер > Диктофон > Опции > Список > Опции > Воспроизв.**

Вы также можете выбрать **Меню > Файл-менеджер > Телефон > Аудио > Открыть**, чтобы получить доступ к аудиофайлам.

#### **Заметки**

Выберите **Меню > Органайзер > Заметки**, чтобы сохранить необходимую информацию.

# Типичный секундомер

Выберите **Меню > Органайзер > Секундомер**, чтобы включить или выключить секундомер.

### Чтение электронных книг

Выберите **Меню > Органайзер > Книжная полка**, чтобы открыть и читать .txt файлы

# TF карта резервного копирования

Все контакты можно сохранить в формате v-карты. Они могут быть сохранены только на карте SD.

# Меню SIM-карты

Через это меню осуществляется доступ к некоторым Через это меню осуществляется доступ к некоторым сервисам, предоставляемым оператором мобильной связи. Доступ к этой функции выполняется через **Меню > Органайзер > Услуги оператора**.

### Java

Land Rover S2 by Sonim имеет предварительно установленный набор приложений Java. имеет предустановленный набор приложений Java. Можно загрузить дополнительные Java-приложения через WAP, Bluetooth, карту SD или Java Application Manager.

### Настройки сетевого профиля

Для того, чтобы использовать приложения, которым требуется подключение к Интернету, необходимо настроить сетевой профиль.

Для того, чтобы настроить сетевой профиль, сделайте следующее:

Выберите **Меню > Подключения > Java.** Выберите домашнюю страницу, учетную запись и тип соединения.

### Данные GPS

Приложения **Приложения**

Это приложение предоставляет информацию о долготе, широте и высоте. Для доступа к этому приложению выберите **Меню > Приложения > Java > GPSData**.

### Администратор Приложений Java (JAM)

Это сервис закачки приложений Mobile Java от компании Sonim. Менеджер предоставляет ссылки на список приложений Mobile Java, рекомендованных Sonim. Для того, чтобы использовать это приложение, установите настройки **Сетевого Профиля Java**. Для того, чтобы использовать это приложение, выберите **Меню > Приложения > Java > Application Manager**

### Opera Mini

Opera Mini – один из самых популярных мобильных веб-Opera Mini – один из самых популярных мобильных веб-браузеров. Opera Mini предоставляет пользователям многофункциональный и исключительно быстрый доступ к сети Интернет. Land Rover S2 by Sonim уже имеет установленный пакет Opera Mini. Выберите **Меню > Приложения > Java > Opera Mini**, чтобы запустить Opera Mini.

#### Установка Java-приложения через WAP

Настройте протокол WAP согласно инструкциям в разделе

«WAP-браузер» на стр. 61. Запустите WAP. Перейдите к папке, в которой находится файл (.jar или .jad). Выберите файл. Далее начнется процесс установки. После успешной установки приложение отображается в разделе Java .

### Установка Java-приложения с карты SD

Выберите **Меню > Файл-менеджер > Карта памяти**. Выберите файл (с расширением .jar или .jad). После этого начнется процесс установки. После успешной установки приложение будет отображаться в разделе Java.

# City Cruiser

City Cruiser является навигационным приложением GPS для мобильных телефонов. Это приложение обеспечивает пошаговую навигацию с голосовым сопровождением. Приложение загружает местные карты, предоставляемые поставщиком услуг.

Чтобы использовать данное приложение, нужно настроить профиль сети Java, выбрав **Подключения > Java**.

Для запуска приложения City Cruiser, выберите **Меню > Приложения > Java > City Cruiser**.

После запуска приложения выберите страну, для которой вы хотите использовать это приложение. Данные для выбранной страны загружаются и устанавливаются на телефон в качестве отдельного приложения. Например: City Cruiser UK.

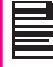

Некоторые приложения Java, работающие на переднем плане, могут быть переведены в фоновый режим нажатием клавиши

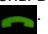

# WAP-браузер

В данном мобильном телефоне установлен встроенный WAP-браузер, который позволяет просматривать содержимое различных WAP-сайтов в Интернете. Функция доступна, только если вы подписаны на соотвествующую услугу, предоставляемую оператором мобильной связи. Дополнительную информацию можно получить у оператора мобильной связи. Настройте WAP перед первым использованием. Некоторые параметры WAP в вашем телефоне уже настроены для используемого оператора мобильной связи. Если вы используете сервисы того же оператора, можете использовать WAP‑сервис с уже имеющейся конфигурацией. В противном случае потребуется изменить настройки.

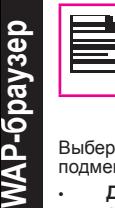

Если вы не можете просмотреть WAP-страницы изза изменения настроек WAP, адреса или контента, обратитесь за помощью к оператору мобильной связи и интернет-провайдеру.

Выберите **Меню > Браузер**. Отображаются следующие подменю:

- **Домашняя страница:** Это страница, которая отображается сразу после запуска WAP-браузера.
- **Закладки**: С помощью этого меню можно добавлять закладки и управлять ими, а также переходить непосредственно к нужному веб-адресу. В этом меню можно также изменять и удалять закладки.
- **Введите адрес:** Можно ввести веб-адрес напрямую или выбрать его.
- **Недавние страницы**: Список веб-страниц, просмотренных вами ранее. Чтобы открыть вебстраницу, щелкните на ней.
- **Сохраненные страницы:** Вы можете просмотреть сохраненные страницы.
- **Входящие Push** Это папка Входящие для Pushсообщений WAP.
- **Настройки:** В этом меню можно задать следующие параметры:
	- **Профили:** На дисплее приводится список существующих профилей. Прокрутите список до нужного профиля и выберите **OK**. Также вы можете добавить новый профиль.
	- **Опции браузера:** Вы можете очистить кэш-память, cookies и данные о проверке подлинности.
	- **Параметры:** Вы можете установить время ожидания, выбрать показ или блокирование изображений на веб-страницах, а также активировать или деактивировать cookies и кэш.
	- **Безопасность:** Вы можете просмотреть доверенные сертификаты.
	- **Настройки служебных сообщений:** Вы можете выбрать, хотите ли вы получать push-сообщения от оператора и веб-порталов. Вы можете установить загрузку сервисов и номера «белых» списков.

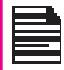

Вы так же можете получить информацию о настройках WAP на странице www.sonim.ru/support/ index.aspx или обратившись в службу сервисной поддержки на сайте www.sonim.ru

# Подключение

Вы можете просмотреть информацию об учетных записях и Bluetooth.

# Bluetooth

Bluetooth – это технология беспроводного соединения, позволяющая устройствам обмениваться информацией. С помощью технологии Bluetooth может обеспечиваться соединение устройств в радиусе 10 метров.

Land Rover S2 by Sonim совместим со спецификацией Bluetooth 2.0, поддерживающей следующие профили: профиль «Наушники», профиль «Без рук», профиль «Обмен объектами», сетевой профиль удаленного входа, профиль последовательного порта. Данное устройство может отправлять через соединение Bluetooth изображения и аудиофайлы.

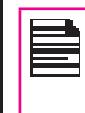

**Подключение**

Подключение

В некоторых местах могут действовать ограничения на использование технологии Bluetooth. Получите более подробную информацию в местных органах власти или у оператора мобильной связи.

### **Активация функции Bluetooth**

Выберите **Меню > Подключения > Bluetooth > Устройство > Вкл.** С помощью клавиши меню включите Bluetooth. Когда данная функция активирована, на начальном экране отображается значок Bluetooth.

### **Отключение функции Bluetooth**

Выберите **Меню > Сервисы > Bluetooth > Устройство > Выкл.**. С помощью клавиши меню выключите Bluetooth.

#### **Сопряжение устройств**

- 1. Выберите **Меню > Подключения > Bluetooth > Поиск новых устройств**.
- 2. Выберите устройство.
- 3. Введите пароль (например, **0000**) на экране «Ввод пароля». Этот же пароль должен быть введен и на

втором устройстве.

- 4. Выберите **OK**.
- 5. Когда второе устройство примет ваш запрос, на дисплее отобразится сообщение **Сопряжение выполнено**.
- 6. Если второе устройство отклонит ваш запрос, на дисплее отобразится сообщение **Ошибка сопряжения**.

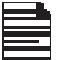

Перед сопряжением устройств убедитесь, что настройки видимости сопрягаемых устройств активированы. Для того, чтобы активировать настройки видимости, выберите **Меню > Подключения > Bluetooth > Настройки > Видимость > Вкл**.

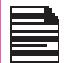

В целях безопасности не рекомендуется выполнять сопряжение с неизвестными устройствами.

#### **Подключение гарнитуры Bluetooth**

Можно подключить гарнитуру Bluetooth, предварительно выполнив для нее сопряжение с телефоном.

- 1. Выберите **Меню > Подключения > Bluetooth > Мои устройства**.
- 2. Выберите гарнитуру Bluetooth.
- 3. Выберите **Опции > Подключить**.

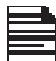

Подробные инструкции см. в руководстве пользователя гарнитуры Bluetooth.

#### **Переименование сопряженного устройства**

- 1. Выберите **Меню > Подключения > Bluetooth > Мои устройства**.
- 2. Выберите устройство.
- 3. Выберите **Опции > Переименовать**.
- 4. Введите новое имя.
- 5. Выберите **OK**.

#### **Удаление сопряженного устройства**

- 1. Выберите **Меню > Подключения > Bluetooth > Мои устройства**.
- 2. Выберите устройство.
- 3. Выберите **Опции > Удалить**.

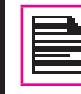

**Подключение**

Подключение

Если вы отмените сопряжение с подключенным устройством, оно удаляется и соединение немедленно завершается.

### **Настройки**

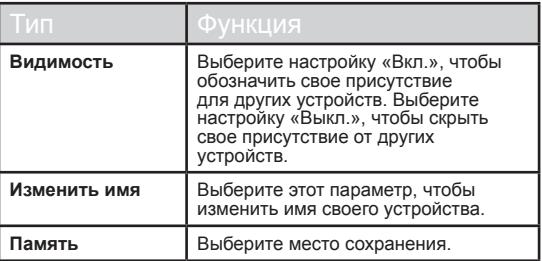

#### **Использование Bluetooth**

Вы можете просмотреть название и адрес устройства, а также другие вспомогательные сервисы.

#### **Отправка данных через Bluetooth**

Можно переносить данные на другое совместимое устройство.

- 1. Выберите **Меню > Файл-менеджер**.
- 2. Чтобы отправить файл с изображением, выберите **Изображения >** выберите файл. Чтобы отправить аудиофайл, выберите **Аудио >** выберите файл. Чтобы отправить любой другой файл, выберите **Другие >**  выберите файл.
- 3. Выберите **Опции > Отправить > через Bluetooth**.
- 4. Выберите устройство, на которое вы хотите отправить файл.

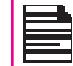

На экране **Мои устройства** отображаются сопряженные устройства. Чтобы отправить данные на несопряженное устройство, выберите Поиск нового устройства и выберите нужное. При появлении соответствующего запроса введите код.

- 5. Когда другое устройство примет ваш файл, на экране появится сообщение **Готово**.
- 6. Если другое устройство откажется принять ваш файл, на экране появится сообщение **Не завершено**.

# Получение данных через Bluetooth

Чтобы можно было получить данные через Bluetooth,должен быть активирован данный режим, а аппарат должен быть видим для других устройств.

- 1. При получении данных появляется запрос подтверж-<br>дения, что вы хотите принять данные.
- 2. В этом случае выберите **Принять**, чтобы получить данные, ИЛИ выберите **Отказать**, чтобы отклонить данные.
- 3. Если вы приняли данные, они будут сохранены в папке **изображения**, **аудио** или **другие**.

# Учетная запись для передачи данных

Вы можете настроить учетную запись и просмотреть информацию о GPRS.

**GPRS:** Вы можете создавать, редактировать и удалять учетные записи. Вы можете редактировать следующую информацию: название учетной записи, APN, имя пользователя, пароль и тип авторизации, основной DNS и альтернативный DNS Сделайте соответствующие изменения и выберите **Сохранить**..

# Функция USB

C помощью USB-провода телефон можно использовать как съемное запоминающее устройство. Когда телефон подключен к компьютеру через USB-кабель, на экране появляются следующие два параметра:

- Внешний накопитель: выберите этот параметр, чтобы использовать телефон в качестве съемного запоминающего устройства, а USB-провод для передачи и синхронизации данных между телефоном Land Rover S2 by Sonim и вашим компьютером.
- COM-порт: Выберите этот параметр, чтобы использовать телефон как модем

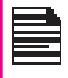

Когда телефон подключен к компьютеру через USB-кабель, вы можете выбрать только зарядку телефона, нажав на кнопку **Назад**. В этом случае нет надобности выбирать параметры Внешний накопитель или порт COM.

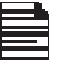

Когда телефон подключен к компьютеру через USB-кабель, а в телефоне также находится карта памяти SD, то и карта SD, и память телефона появляются на компьютере как два отдельных устройства.

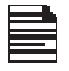

Когда телефон подключен к компьютеру через USB-кабель, вы не можете войти в меню **Файл**меню Файл-менеджер, отключите USB-кабель.

# Камера

В телефоне Land Rover S2 by Sonim имеется встроенная фотокамера 2 МП (мегапикселя) для фотографирования. Отснятые фотографии можно сохранить в памяти телефона.

- Выберите **Меню > Камера** ИЛИ нажмите клавишу камеры. Камера включится.
- Чтобы сделать снимок, выберите клавишу **меню** ИЛИ нажмите **клавишу камеры**. Фотография автоматически сохранится в **Меню > Файл-менеджер > Изображения**.
- Щелкните на картинке и выберите **Опции** для отображения следующего списка опций:
	- **Отправить:** Вы можете отправить фотографию на другой телефон в виде мультимедийного сообщения, сообщения электронной почты или по Bluetooth.
	- **Удалить:** Удаление выбранного файла.

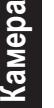

Выберите **Меню > Камера > Нажмите Левую клавишу выбора > Фотографии > Выберите изображение> Опции > Применение** для того, чтобы использовать сохраненное изображение в качестве фонового рисунка, заставки, отображения на дисплее при включении и выключении или изображения звонящего. См. раздел «Управление файлами» на стр. 38 для дополнительной информации.

### Опции камеры

Для просмотра опций фотокамеры, выберите **Меню > Камера > Нажать Левую клавишу выбора**. Отображаются следующие опции:

- **Фотографии:** Просмотр сохраненных изображений. Выберите изображение и нажмите кнопку **Опции** для просмотра следующих опций: отправить фотографию, переименовать фотографию, удалить фотографию и так далее. См. раздел «Управление файлами» на стр. 39 для дополнительной информации.
- **Настройки:** Можно включить или отключить

светодиодную подсветку, настроить звук затвора фотообъектива, яркость, контрастность и установить частоту источника тока - 50 Гц или 60 Гц. Можно включить таймер задержки съемки, установив его на определенное время. Также можно установить количество кадров, которые вы хотите сделать за один раз.

- **Настройки изображения:** Вы можете выбрать разрешение картинки из следующих вариантов: 240x320, 320x240, 640x480, 800x600 или 1600x1200. Вы также можете выбрать качество изображения из следующих вариантов: нормальное, хорошее или низкое.
- **Баланс белого:** Вы можете выбрать необходимый баланс белого цвета.
- **Режим съёмки:** Вы можете выбрать режим Авто для съёмки в автоматическом режиме или Ночной режим для съёмки в ночное время.
- **Настройки эффектов:** Вы можете выбрать необходимые цветовые эффекты для съёмки фотографий.
	- **Память:** Вы можете задать место хранения фотографий - память телефона или карта памяти.
- **Восстановить параметры по умолчанию:** Используется для возврата параметров фотокамеры к заводским настройкам.

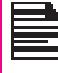

Во время съёмки вы можете использовать навигационные стрелки и буквенно-цифровые клавиши для быстрого доступа к различным опциям фотокамеры.

# Музыка

#### Проигрыватель мультимедиа

Вы можете использовать встроенный проигрыватель мультимедиа для воспроизведения аудио– и видеофайлов. Для того, чтобы запустить проигрыватель, выберите **Меню > Мультимедиа > Медиаплеер**. Появляются следующие подменю:

#### **Воспроизведение**

Вы можете просмотреть аудио/видео файлы, которые воспроизводятся в данный момент. Используя навигационные кнопки со стрелками, можно включить паузу, остановить, воспроизвести предыдущую или следующую песню. Выберите **Опции > Настройки** и установите следующие настройки:

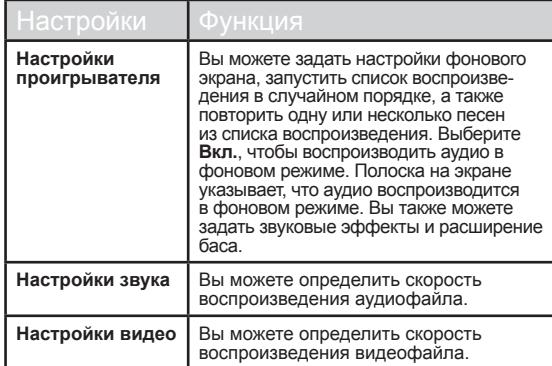

#### **Списки воспроизведения**

Можно просмотреть все сохраненные списки воспроизведения. Выберите **Опции** для того, чтобы просмотреть следующие параметры:

• **Открыть:** открыть список воспроизведения и выбрать Опции. На экране появляются следующие параметры:

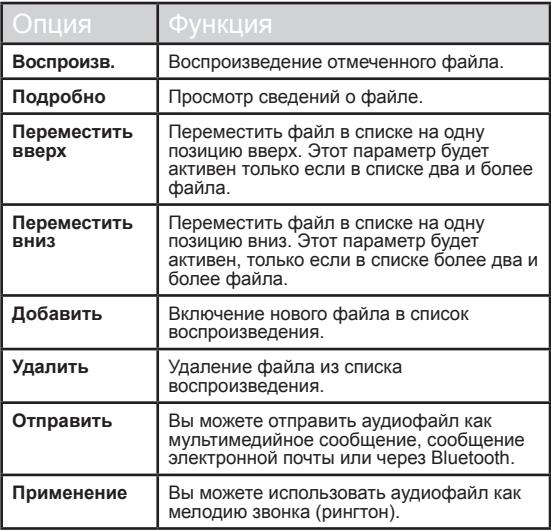

65

- **Новый:** добавить новый список воспроизведения.
- **Удалить:** удалить список воспроизведения.
- **Удалить все:** удалить все списки воспроизведения.
- воспроизведения.
- **Сохранить:** сохранить список воспроизведения в телефоне.

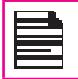

Поддерживаемые форматы аудиофайлов: .mp3, .wav, .amr, и .aac. Поддерживаемые форматы видеофайлов: MPEG и 3GP.

# FM-радио

• Переименовать: Вы можете переименовать<br>
соспроизведения.<br>
• Сохранить: сохранить список воспроизведения<br>
тепефоне.<br>
• Поддерживаемые форматы аудиофайлов:<br>
<sup>М</sup>изидеофайлов: МРЕG и 3GP.<br>
• М-радио<br>
Встроенное FM-радио обе Встроенное FM-радио обеспечивает быстрый и простой доступ к FMрадиоканалам на телефоне. Для прослушивания радио необходимо подключить к телефону проводную гарнитуру, поскольку в этом случае провод действует как радиоантенна. При этом вы сможете слушать радио через проводную гарнитуру.

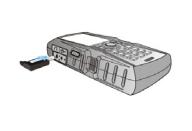

Выберите **Меню > Мультимедиа > Радио FM.** Включится радио. Используйте навигационные кнопки, чтобы выключить или включить радио, а также чтобы найти нужный канал.

- **Список каналов:** просмотреть уже сохраненные каналы. Выберите **Канал > Опции > Воспроизв.** чтобы включить канал.
- **Ручной ввод:** вручную ввести частоту нужной вам станции.

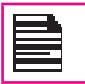

Нажмите на кнопку '#', чтобы ввести числа после десятичной запятой при ручном вводе частоты.

- **Автопоиск:** использовать функцию автоматического поиска и сохранения радиостанций.
- **Настройки:** определить следующие настройки:

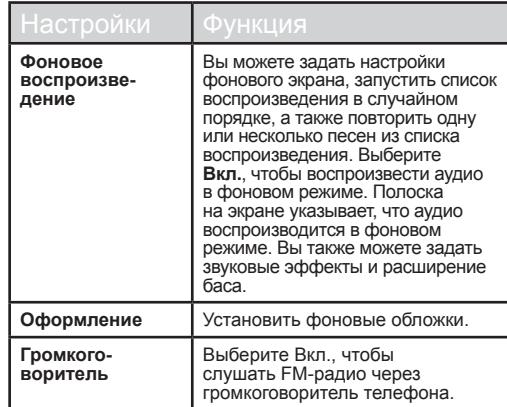

Ниже перечислены комбинации быстрого доступа, относящиеся к голосовым вызовам. Некоторые из перечисленных функций доступны только при условии их поддержки сетью.

- Введите 0 и затем ОТПРАВИТЬ: завершение всех удерживаемых вызовов или задание статуса «Занято – определено пользователем» для ожидающего вызова.
- Введите 1 и затем ОТПРАВИТЬ: завершение всех активных вызовов (если имеются) и прием другого (удерживаемого или ожидающего) вызова.
- Введите 1X и затем ОТПРАВИТЬ: завершение конкретного активного вызова X.
- Введите 2 и затем ОТПРАВИТЬ: перевод в режим удержания всех активных вызовов (если имеются) и прием другого (удерживаемого или ожидающего) вызова.
- Введите 2X и затем ОТПРАВИТЬ: перевод в режим удержания всех активных вызовов, кроме вызова X, связь с которым будет продолжена.
- Введите 3 и затем ОТПРАВИТЬ: подключение удерживаемого вызова к разговору.
- Введите 4 и затем ОТПРАВИТЬ: соединение двух вызовов между собой и отключение абонента от них обоих (ECT).
- Введите 4 \* «списковый номер» и затем ОТПРАВИТЬ: перенаправление входящего или ожидающего вызова на указанный списковый номер.
- Введите 5 и затем ОТПРАВИТЬ: активация завершения вызовов по запросу абонента «занято».
- **Запрограммированные комбинации быстрого доступа**<br>
ничеся к ремиспены комбинации быстрого доступа<br>
с имеся к ремиспены комбинации быстроро доступа, относан<br>
функций доступны только при условии и поддержите стать с этом с • Введите «списковый номер» и затем ОТПРАВИТЬ: перевод в режим удержания всех активных вызовов (если имеются) и выполнение нового вызова на указанный списковый номер.
	- Введите ЗАВЕРШИТЬ: отключение абонента от всех вызовов (кроме возможного ожидающего вызова).

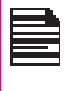

«X» – это номер (начиная с 1) вызова, присваиваемый последовательно выполняемым и принимаемым вызовам (активным, удерживаемым или ожидающим) по отношению к обслуживаемому абоненту. Вызовы сохраняют присвоенные номера до тех пор, пока они не будут завершены. Новым вызовам присваивается наименьший доступный номер.

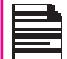

Когда имеется одновременно как удерживаемый,<br>так и ожидающий вызов, описанные выше процедуры применяются к ожидающему вызову (а не к удерживаемому).

# Карта памяти Micro SD (Secure Digital)

В телефон Land Rover S2 by Sonim можно вставить съемную карту формата MicroSD, чтобы увеличить объем памяти. Эта карта вставляется в соответствующее гнездо внутри телефона. С картой SD можно выполнять следующие действия.

- Форматирование карты памяти SD.
- Просмотр информации о памяти (свободный и общий объем).
- Выбор изображений, записанных на карте SD, в качестве обоев.
- Выбор аудиофайлов, записанных на карте SD, в качестве рингтонов.

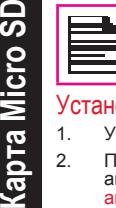

 $\overline{\boldsymbol{y}}$ 

Максимальный поддерживаемый объем памяти – до 16 GB.

# новка карты Micro SD в телефон

- 1. Убедитесь, что телефон выключен.
- 2. Поднимите крышку отсека аккумулятора и выньте аккумулятор. Инструкции см. в разделе «Установка аккумулятора» на стр. 14.
- 3. Отодвиньте и поднимите фиксатор серебристого цвета, закрывающий гнездо для карты памяти. Он находится под гнездом SIM-карты.

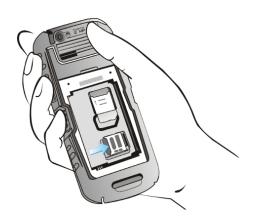

4. Вставьте карту памяти SD в гнездо и закройте серебристый фиксатор.

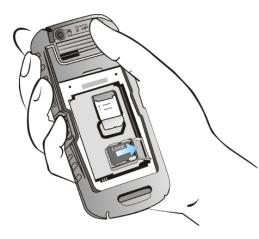

5. Установите на место аккумулятор и крышку. Заверните винты крепления крышки (в направлении по часовой стрелке), чтобы закрепить ее.

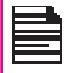

Когда телефон Land Rover S2 by Sonim подключен к компьютеру через USB-провод, карта Micro SD появляется как отдельнoe устройство на компьютере.

# Проводная гарнитура

Проводная гарнитура представляет собой комплект наушников с микрофоном, подключаемый к телефону кабелем. Гарнитура подключается к гнезду наушников. Проводная гарнитура позволяет одновременно слушать и говорить. Она также функционирует как антенна для FM-радио.

# Во время разговора

- 1. Чтобы принять вызов, нажмите кнопку телефонной гарнитуры.
- 2. Чтобы завершить вызов, нажмите и удерживайте кнопку гарнитуры.

# Инструменты ПК (PC-Tools)

Приложение PC-Tools обеспечивает синхронизацию контактов, календаря и связанных с ними данных между компьютером и телефоном Land Rover S2 by Sonim. Это позволит иметь актуальные версии данных одновременно на обоих носителях. Кроме того, можно легко передавать данные между компьютером и телефоном Land Rover S2 by Sonim.

# Установка PC-Tools

Вы можете загрузить дистрибутив программы PC-Tools с вебсайта: http://www.sonim.ru/support/DownloadsAndSettings.aspx

# Использование PC-Tools с телефоном Land Rover S2

# by Sonim

Для того чтобы использовать PC-Tools с телефоном Land Rover S2 by Sonim, выполните следующие действия:

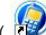

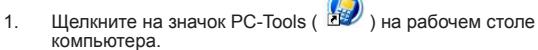

2. Подключите телефон Land Rover S2 by Sonim к порту USB на компьютер с помощью кабеля USB.

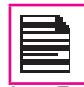

Если телефон не подключен к компьютеру, то все меню приложения PC-Tools отключены, за исключением Меню установки.

- 3. После подсоединения кабеля USB на телефоне отобразится экран для конфигурации USB. Выберите COM-порт и нажмите ОК.
- 4. Используйте приложение Sync Manager для синхронизации данных, включая контакты и календарь, между компьютером и мобильным телефоном. Это позволит иметь актуальные версии данных одновременно в двух местах..

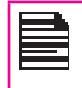

Для получения полной информации о порядке установки приложения PC-Tools и использовании PC-Tools, обратитесь к инструкции по установке и руководству пользователя приложения XP5300 PC-Tools. содержит программное обеспечение, владельцем которого является компаний Sonim Technologies, Inc. (далее «Компания Sonim») и ее сторонние поставщики и лицензиары (далее собирательно «Программное обеспечение»). Как пользователю настоящего Устройства Компания Sonim предоставляет вам неисключительную и не подлежащую переуступке или передаче лицензию на использование программного обеспечения только совместно с Устройством, на котором оно установлено или с которым оно поставляется. Ничто в настоящем не должно истолковываться как продажа Программного обеспечения какому-либо пользователю настоящего Устройства.

Вы не имеете права воспроизводить, изменять, декомпилировать, иным образом модифицировать или использовать любые другие средства для получения исходного программного кода Программного обеспечения или любого компонента Программного обеспечения. Во избежание недоразумений вы имеете право в любое время передать все права и обязательства, касающиеся Программного обеспечения, третьей стороне, но только вместе с Устройством, с которым вы получили Программное обеспечение, всегда при условии, что такая третья сторона письменно согласится выполнять эти правила.

**Личное беспроводное и пользователе и соглашение соглашение соглашение собитальных длинение и пользователем «Программное обеспечение»). Как петенову и пользователем «Программное обеспечение и пользователем «Программное об** Настоящая лицензия предоставляется вам на время срока службы данного Устройства. Вы можете прекратить срок действия данной лицензии путем передачи всех ваших прав на Устройство, с которым вы получили Программное обеспечение, третьей стороне в письменном виде. В случае невыполнения вами любого из условий и положений настоящего лицензионного соглашения оно прекращает действовать с немедленным следствием, что Компания Sonim и ее сторонние поставщики и лицензиары являются единственным и исключительным владельцем Программного обеспечения и сохраняют за собой все права и права собственности на него. Компания Sonim и, в той степени насколько Программное обеспечение содержит материал или программный код третьей стороны, такая третья сторона имеют права третей стороны-бенефициара настоящих условий. Срок действия, состав и исполнение настоящей лицензии регулируются законами штата Делавэр, Соединенные Штаты Америки.

#### Полная трехлетняя гарантия

Sonim предоставляет полную трехлетнюю гарантию на данный мобильный телефон (далее именуемый «Продукт»).

Чтобы активировать полную трехлетнюю гарантию, зарегистрируйте ваш телефон на http://www.sonim.ru/ Warranty/Activate.aspx . Если ваш Продукт нуждается в гарантийном обслуживании, просьба связаться с местным центром обслуживания клиентов Sonim. Информацию об обслуживании онлайн, а также контактную информацию по странам вы можете найти на www.sonimtech.com/support.

### Наша Гарантия

В соответствии с условиями полной трехлетней гарантии Sonim гарантирует, что в данном продукте отсутствуют какие-либо значительные дефекты или недочеты в конструкции, материалах и качестве производства на момент первоначальной покупки Продукта клиентом, и срок вышеуказанной Гарантии – три (3) года.

#### Что включает гарантия

В случае, если в течение гарантийного срока продукт не будет работать при его нормальной эксплуатации и обслуживании из-за дефектов конструкции, материалов или производства, авторизованные дистрибьюторы или партнеры Sonim по техническому обслуживанию в стране/регионе, где вы купили продукт, по полному усмотрению Sonim отремонтируют или заменят ваш Продукт на ту же самую или лучшую модель в том же самом или в лучшем состоянии. Компания Sonim и ее сервис-партнеры оставляют за собой право взять плату за обслуживание в том случае, если будет обнаружено, что возвращенный Продукт не находится на гарантии в соответствии с изложенными ниже условиями.

Обратите внимание, что во время ремонта или замены вашего Продукта Sonim некоторые личные настройки, загруженные файлы или другая информация могут быть потеряны. Компания Sonim не несет никакой ответственности за любую потерянную информацию и не возмещает вам такую потерю.

Перед передачей Продукта Sonim для ремонта или замены вы должны всегда делать резервные копии всей информации, хранящейся в вашем Продукте Sonim (загруженные файлы, календарь, контакты и т. д.).

#### Уход за телефоном

Land Rover S2 by Sonim рассчитан на класс IP68 защиты от воды и пыли, согласно Стандарту Защиты от Проникновения Посторонних Сред (IP) IEC 60529. Это означает, что данный телефон защищен от проникновения пыли и его можно погружать под воду, на глубину 2 метра до 30 минут. Следует избегать погружения на глубину, превышающую это значение, так как такое погружение может привести к повреждению телефона.

Телефон Land Rover S2 by Sonim меет надежную конструкцию и предназначен для тяжелых условий эксплуатации. Его конструкция обеспечивает защиту от поломки или механического повреждения при воздействии силы, эквивалентной свободному падению с высоты 2-х метров. Следует избегать более сильных воздействий на телефон, так как это может привести к его поломке.

### Условия

- 1. Настоящая Гарантия действительна только в случае, если Продукт зарегистрирован в течение 30 дней со дня покупки. В ином случае компания Sonim сохраняет за собой право отказать в гарантийном обслуживании.
- 2. В случае, если телефон не зарегистрирован, гарантия будет действительна только при предоставлении вместе с Продуктом, подлежащим ремонту или замене, оригинала документа, выданного первоначальному покупателю авторизованным дилером Sonim, в котором указана дата покупки и серийным номер продукта. Компания Sonim оставляет за собой право отказать в гарантийном обслуживании, если эта информация была удалена или изменена после первоначальной покупки Продукта у дилера.
- 3. Если Компания Sonim произведет ремонт или замену Продукта, на отремонтированный или замененный Продукт предоставляется гарантия на оставшийся срок

первоначального гарантийного периода или на срок в девяносто (90) дней с даты ремонта, в зависимости от того, какой из этих периодов дольше. При ремонте или замене могут использоваться функционально эквивалентные восстановленные компоненты. Замененные детали и компоненты становятся собственностью Компании Sonim.

- 4. Настоящая Гарантия не распространяется на какоелибо повреждение Продукта, возникшее вследствие нормального износа, неправильного использования или небрежного обращения, включая, но не ограничиваясь этим: использование не по предназначению, в соответствии с инструкциями Sonim по эксплуатации и техническому обслуживанию Продукта. Данная гарантия также не распространяется на любую неисправность Продукта, наступившую вследствие изменения или адаптации программного или аппаратного обеспечения, обстоятельств непреодолимой силы или повреждения, явившегося следствием воздействия жидкости в условиях, не соответствующим описанным в руководстве пользователя Продукта. Аккумуляторную батарею можно разряжать и заряжать сотни раз. Однако в конечном итоге, срок ее службы закончится. Это не дефект! Когда заряда аккумулятора хватает на значительно меньшее время разговоров и работы в режиме ожидания, это означает, что пора заменить аккумулятор. Компания Sonim рекомендует использовать только аккумуляторы и зарядные устройства, одобренные Компанией Sonim. Телефоны могут иметь незначительные вариации яркости дисплея и отображения цвета. На дисплее могут быть очень маленькие яркие или темные точки. Такие точки называются «битые пиксели». Они появляются, если отдельные точки не функционируют правильно и не могут быть отрегулированы. Наличие нескольких дефектных пикселей считается допустимым.
- 5. Данная гарантия не распространяется на неисправности Продукта, вызванные установкой, изменениями, ремонтом или вскрытием Продукта, выполненным лицом, не уполномоченным Компанией Sonim. Нарушение любой из пломб на Продукте приводит к аннулированию гарантии.
- 6. Гарантия не распространяется на неисправности Продукта, вызванные использованием аксессуаров или других периферийных устройств, не являющихся оригинальными аксессуарами марки Sonim и не предназначенных для использования с Продуктом. 7. Трехлетняя Гарантия не распространяется на аккумулятор, сопутствующие устройства, а также на
	- программные приложения третьих сторон, на которые вместо настоящей Гарантии распространяется гарантия, предоставляемая их первоначальными продавцами.
- 8. НЕ ПРЕДОСТАВЛЯЕТСЯ НИКАКИХ ЯВНЫХ ГАРАНТИЙ, ПИСЬМЕННЫХ ИЛИ УСТНЫХ, КРОМЕ ДАННОЙ ПЕЧАТНОЙ ОГРАНИЧЕННОЙ ГАРАНТИИ. ВСЕ ПОДРАЗУМЕВАЕМЫЕ ГАРАНТИИ, ВКЛЮЧАЯ БЕЗ ОГРАНИЧЕНИЯ ПОДРАЗУМЕВАЕМЫЕ ГАРАНТИИ ПРИГОДНОСТИ К ПРОДАЖЕ ИЛИ ПРИГОДНОСТИ ДЛЯ ОПРЕДЕЛЕННОЙ ЦЕЛИ, ОГРАНИЧЕНЫ СРОКОМ ДЕЙСТВИЯ ДАННОЙ ОГРАНИЧЕННОЙ ГАРАНТИИ. НИ ПРИ КАКИХ ОБСТОЯТЕЛЬСТВАХ КОМПАНИЯ SONIM ИЛИ ЕЕ ЛИЦЕНЗИАРЫ НЕ НЕСУТ ОТВЕТСТВЕННОСТИ ЗА СЛУЧАЙНЫЕ ИЛИ КОСВЕННЫЕ УБЫТКИ ЛЮБОГО РОДА, ВКЛЮЧАЯ, НО НЕ ОГРАНИЧИВАЯСЬ СЛЕДУЮЩИМ: ПОТЕРЕЙ ВОЗМОЖНОЙ ПРИБЫЛИ ИЛИ КОММЕРЧЕСКОЙ ПОТЕРЕЙ В ТОЙ СТЕПЕНИ, В КАКОЙ ТАКОЙ ОТКАЗ ОТ ОТВЕТСТВЕННОСТИ ДОПУСКАЕТСЯ ЗАКОНОМ. СРОК ДЕЙСТВИЯ ДАННОЙ ОГРАНИЧЕННОЙ ГАРАНТИИ. НИ ПРИ КАКИХ ОБСТОЯТЕЛЬСТВАХ КОМПАНИЯ SONIM ИЛИ ЕЕ ЛИЦЕНЗИАРЫ НЕ НЕСУТ ОТВЕТСТВЕННОСТИ ЗА СЛУЧАЙНЫЕ ИЛИ КОСВЕННЫЕ УБЫТКИ ЛЮБОГО РОДА, ВКЛЮЧАЯ, НО НЕ ОГРАНИЧИВАЯСЬ СЛЕДУЮЩИМ: ПОТЕРЕЙ ВОЗМОЖНОЙ ПРИБЫЛИ ИЛИ КОММЕРЧЕСКОЙ ПОТЕРЕЙ В ТОЙ СТЕПЕНИ, В КАКОЙ ТАКОЙ ОТКАЗ ОТ ОТВЕТСТВЕННОСТИ ДОПУСКАЕТСЯ **ЗАКОНОМ.**

### Заявление о соответствии стандартам

Sonim Technologies Inc, заявляет, что мобильный телефон Land Rover S2 by Sonim™ соответствует основным требованиям и другим применимым положениям Директивы 1999/5/EC.

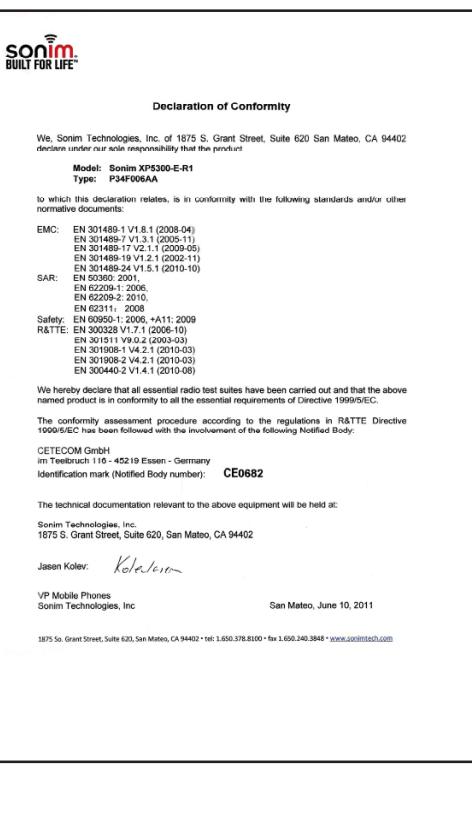

74

B

### **Bluetooth**

Активация **62** Гарнитура **62** Настройки **62** Отключение **62** Отправка данных **62** Переименовать **62** Получение данных **64** Сопряженное устройство **62** Удалить сопряженное устройство **62**

# J

**Java** Установка Java-приложения с карты SD **59** Установка Java-приложения через WAP **59**

# W

Указатель **Указатель**

> **WAP 60** Адрес **60** Входящие сервисные сообщения **60** Настройки **60**

# **CYRILLIC**

# А

### **Аудио**

Воспроизведение **58** Диктофон **58 Аккумулятор** Зарядка **15**, **20**

Использование **14** Полоски **15**

# Б

**Быстрый набор 35 Без звука 54**

### Д

**Домашняя страница 60**

### З

**Закладки 60 Запись вызова 33 Запрограммированные комбинации быстрого доступа 67**

### И

**Инструменты** Аудио запись **61** Будильник **56** Воспроизведение аудио **58** Диктофон **58** Калькулятор **57** Мировое время **57** Пересчет единиц **58**

**Инструменты ПК (PC-Tools) 70**

### К

**Календарь 56**

**Калькулятор 57**

**Карта памяти Micro SD 68** Вставить **68**

### **Клавиатура**

Клавиши навигации **19**, **23** Завершение звонка **22** Левая/правая клавиша выбора **22** Очистить **58** Питание вкл./выкл. **22** Принять/Отправить **22** Функциональные клавиши **17**

**Клавиша «Вызов/Принять/ Отправить» 19**

### **Контакты 40** Вызов **40** Группа **43** Добавить **40** Изменить **41** Настройки **44** Отправить **42** Отправка сообщения **41** Поиск **44** Просмотр **43** Удалить **41**

### Л

**Левая клавиша выбора 19**

### М

**Меню** WAP **26** Быстрые настройки **26** Возможности подключения **61** Главное **26** Инструментарий SIM **20**, **26**, **58** Инструменты **56**, **57** Клавиша **20**, **23** Кнопка **22** Файл - менеджер **26**, **39** Мультимедиа **66** Настройки **26**, **34**, **55** Профили **54** Сервисы **26** Сообщения **26**, **45** Список звонков **26** Телефонная книга **40** Тел.книга **26**, **40**

### **Мировое время 59**

**Мои файлы 39**

# Указатель

**Указатель**

Н

**Набор международного номера 30 Набор фиксированного номера 32 Написание сообщений 45 Настройки безопасности 37 Настройки дисплея 34 Настройки телефона 54**

# П

**Переадресация вызовов 30 Подключение 61 Проводная гарнитура 69**

# Р

**Режим ввода текста** Обычный **53** С подсказкой **53**

# С

**Сервисы** Оpera mini **59** Календарь **56** Функция USB **63** Функция пересчета единиц **58**

**Создание сообщений 45**

### **Сообщения**

E-mail **48** Входящие **47**, **51** Исходящие **48** Написать MMS **46** Написать SMS **45** Настройки **52** Отправленные **47** Сообщения сети **51** Удалить **47** Черновик **47**, **50** Шаблон **51**

### **Сообщения e-mail 49**

Входящие **49** Исходящие **49** Конфигурировать уч. запись **49** Написать **49** Отправленные **49** Удалить **49** Черновик **49**

**Список звонков 30**

# Т

**Темы 34**

# У

**Удерживаемые/ожидающие вызовы 31**

### $\Phi$

**Функция USB 63 Функция пересчета единиц 58**

### Я

**Языки интерфейса телефона 34**